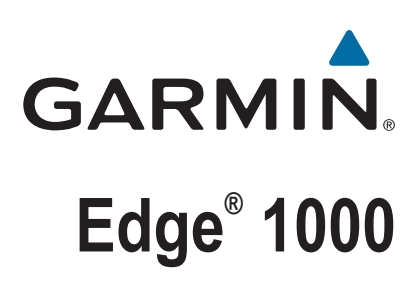

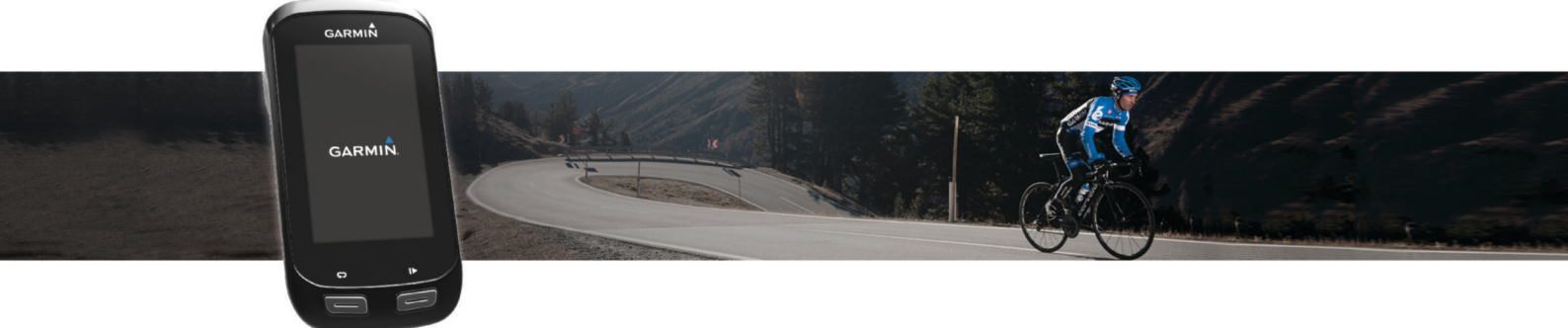

Användarhandbok

#### © 2016 Garmin Ltd. eller dess dotterbolag

Med ensamrätt. I enlighet med upphovsrättslagarna får den här handboken inte kopieras, helt eller delvis, utan ett skriftligt godkännande från Garmin. Garmin förbehåller sig rätten att ändra eller förbättra sina produkter och att förändra innehållet i den här handboken utan skyldighet att meddela någon person eller organisation om sådana ändringar eller förbättringar. Gå till [www.garmin.com](http://www.garmin.com) om du vill ha aktuella uppdateringar och tilläggsinformation gällande användningen av den här produkten.

Garmin®, Garmin logotypen, ANT+®, Auto Lap®, Auto Pause®, City Navigator®, Edge® och Virtual Partner® är varumärken som tillhör Garmin Ltd. eller dess dotterbolag och är registrerade i USA och andra länder. BaseCamp™, Connect IQ™, Garmin Connect™, Garmin Express™, Garmin Index™, Varia Wision™ och Vector™ är varumärken som tillhör Garmin Ltd. eller dess dotterbolag. De här varumärkena får inte användas utan skriftligt tillstånd från Garmin.

Märket Bluetooth® och logotyperna ägs av Bluetooth SIG, Inc., och all användning av sådana märken från Garmin är licensierad. The Cooper Institute® och eventuella relaterade varumärken tillhör The Cooper Institute. Avancerad hjärtslagsanalys från Firstbeat. Di2™ är ett varumärke som tillhör Shimano, Inc. Shimano® är ett registrerat varumärke som tillhör Shimano, Inc. Mac®är ett varumärke som tillhör Apple, Inc., registrerat i USA och andra länder. microSD™Training Stress Score™ är ett varumärke som tillhör SD-3C, LLC. STRAVA och Strava™ är varumärken som tillhör Strava, Inc. Training Stress Score™ (TSS), Intensity Factor™ (IF) och Normalized Power™ (NP) är varumärken som tillhör Peaksware, LLC. Windows® är ett registrerat varumärke som tillhör Microsoft Corporation i USA och andra länder. Wi-Fi® är ett registrerat varumärke som tillhör Wi-Fi Alliance Corporation. Övriga varumärken och varunamn tillhör respektive ägare.

Denna produkt är certifierad av ANT+®. Besök [www.thisisant.com/directory](http://www.thisisant.com/directory) för att se en lista över kompatibla produkter och appar.

Modellnummer: F4ACGQ00

# Innehållsförteckning

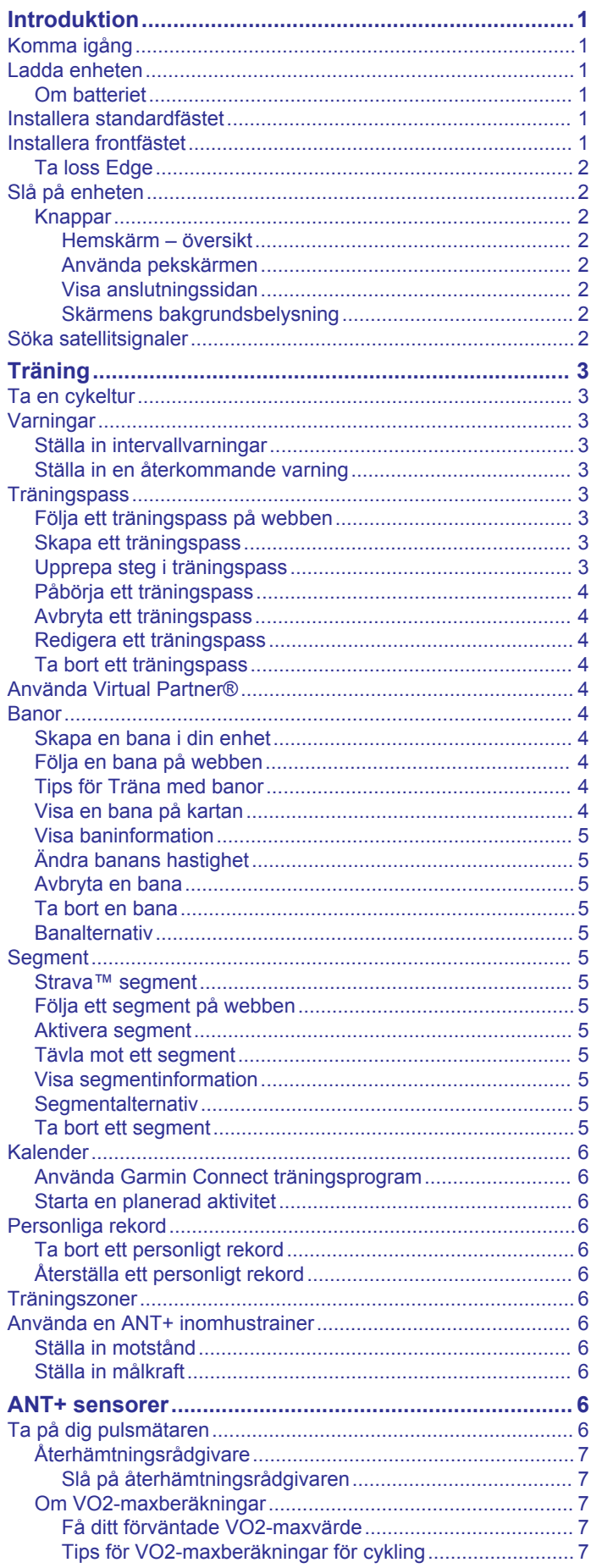

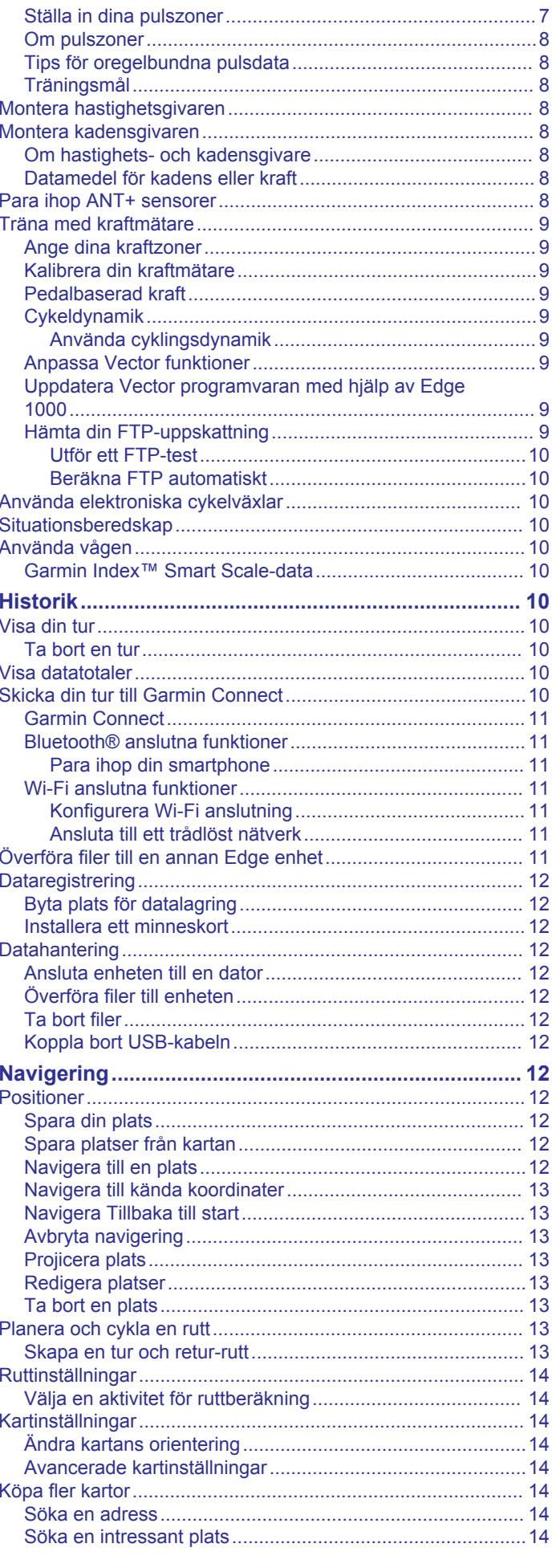

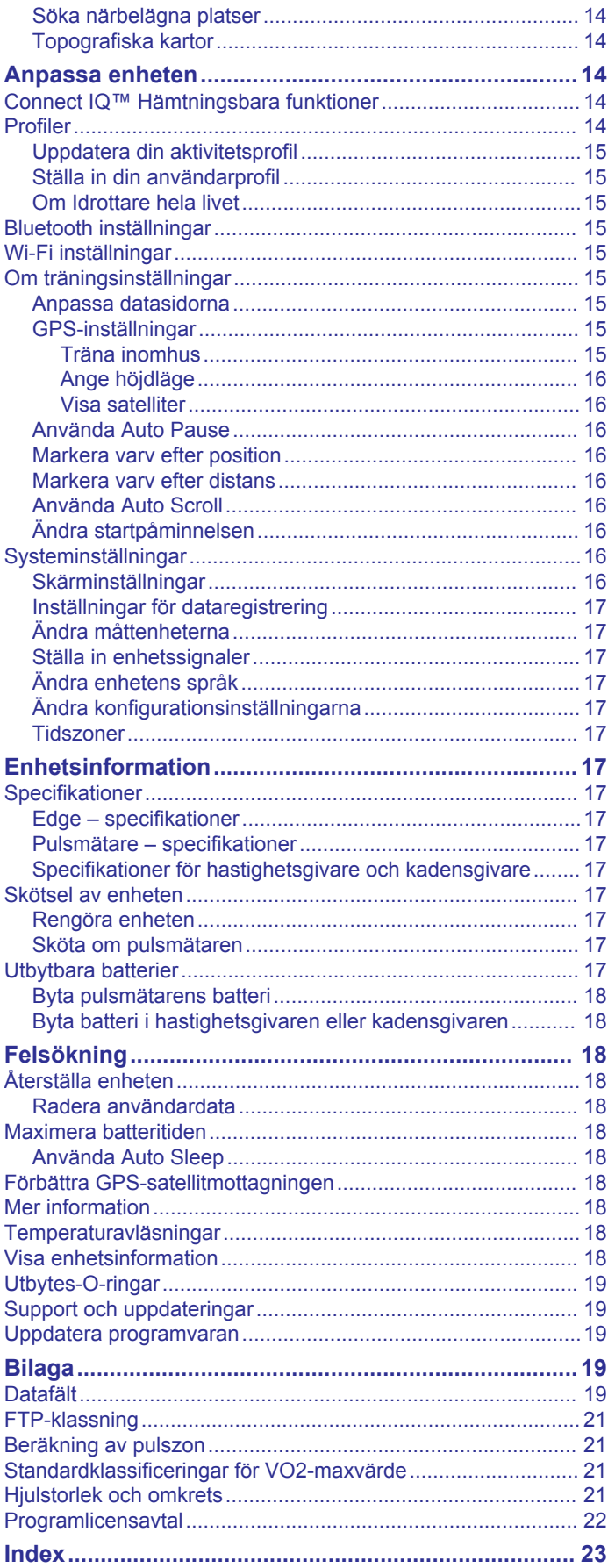

# **Introduktion**

#### **VARNING**

<span id="page-4-0"></span>Guiden *Viktig säkerhets- och produktinformation*, som medföljer i produktförpackningen, innehåller viktig information och produktvarningar.

Rådgör alltid med en läkare innan du påbörjar eller ändrar ett motionsprogram.

# **Komma igång**

Första gången du använder enheten ska du utföra följande uppgifter för att konfigurera enheten och lära dig de grundläggande funktionerna.

- **1** Ladda enheten (*Ladda enheten*, sidan 1).
- **2** Installera enheten med standardfästet (*Installera standardfästet*, sidan 1) eller frontfästet (*Installera frontfästet*, sidan 1).
- **3** Sätt på enheten (*[Slå på enheten](#page-5-0)*, sidan 2).
- **4** Sök efter satelliter (*[Söka satellitsignaler](#page-5-0)*, sidan 2).
- **5** Ta en cykeltur (*[Ta en cykeltur](#page-6-0)*, sidan 3).
- **6** Överför din cykeltur till Garmin Connect™ (*[Skicka din tur till](#page-13-0)  [Garmin Connect](#page-13-0)*, sidan 10).

# **Ladda enheten**

#### *OBS!*

Förhindra korrosion genom att torka av USB-porten, väderskyddet och det omgivande området noggrant innan du laddar eller ansluter enheten till en dator.

Enheten drivs av ett inbyggt litiumjonbatteri som du kan ladda i ett vanligt vägguttag eller i en USB-port på datorn.

**Obs!** Enheten laddas inte utanför temperaturområdet 0 till 40 °C (32 till 104 °F).

1 Lyft upp väderskyddet ① från USB-porten 2.

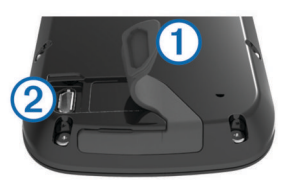

- **2** Anslut den mindre kontakten på USB-kabeln till USB-porten på enheten.
- **3** Anslut den större änden av USB-kabeln till nätadaptern eller till en USB-port på datorn.
- **4** Anslut nätadaptern till ett vanligt vägguttag. När du ansluter enheten till en strömkälla slås den på.
- **5** Ladda enheten helt.

#### **Om batteriet**

#### **VARNING**

Den här enheten innehåller ett litiumjonbatteri. Guiden *Viktig säkerhets- och produktinformation*, som medföljer i produktförpackningen, innehåller viktig information och produktvarningar.

### **Installera standardfästet**

För bästa GPS-mottagning bör du placera cykelfästet så att framsidan av enheten är riktad mot himlen. Du kan installera cykelfästet på styrstången eller styret.

- **1** Välj en säker monteringsplats för enheten, där den inte sitter i vägen när du cyklar.
- **2** Placera gummiskivan ① på cykelfästets baksida.

Gummiflikarna passar in på cykelfästets baksida så att den hålls på plats.

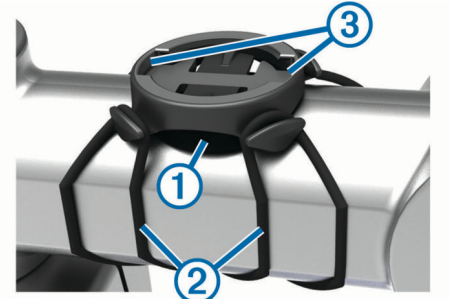

- **3** Placera cykelfästet på styrstången.
- **4** Sätt fast cykelfästet ordentligt med de två remmarna 2.
- **5** Passa in flikarna på baksidan av enheten i spåren på cykelfästet 3.
- **6** Tryck ned lätt och vrid enheten medsols så att den låses på plats.

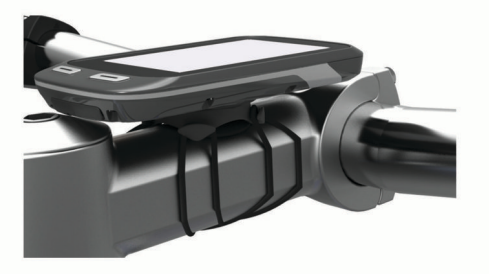

### **Installera frontfästet**

- **1** Välj en säker monteringsplats för Edge enheten, där den inte sitter i vägen när du cyklar.
- **2** Skruva med hjälp av en sexkantsnyckel bort skruven ① från anslutningsfästet för styret 2.

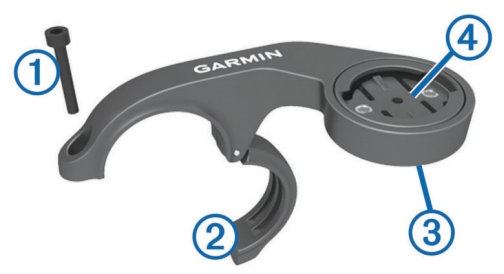

- **3** Om det behövs tar du bort de båda skruvarna på fästets baksida  $\circled{3}$ , vrider anslutningsfästet  $\circled{4}$  och sätter tillbaka skruvarna för att ändra fästets riktning.
- **4** Placera gummikudden runt styret:
	- Om styrets diameter är 25,4 mm använder du den tjockare kudden.
	- Om styrets diameter är 31,8 mm använder du den tunnare kudden.
- **5** Placera anslutningsfästet för styret runt gummikudden.
- **6** Byt ut och dra åt skruven.

**Obs!** Garmin® rekommenderar ett vridmoment på 0,8 Nm (7 lbf-tum). Med jämna mellanrum bör du kontrollera att skruven är åtdragen.

**7** Passa in flikarna på baksidan av Edge enheten i spåren på  $cy$ kelfästet $\Theta$ .

<span id="page-5-0"></span>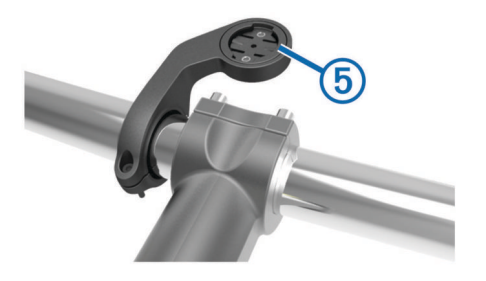

**8** Tryck ner lätt och vrid Edge enheten medsols så att den låses på plats.

#### **Ta loss Edge**

- **1** Lås upp enheten genom att vrida Edge medsols.
- **2** Lyft av Edge från fästet.

# **Slå på enheten**

Första gången du slår på enheten ombeds du att konfigurera systeminställningar och profiler.

- $1$  Håll ned  $($ <sup>t</sup> $)$ .
- **2** Följ instruktionerna på skärmen.

Om din enhet har ANT+® givare (t.ex. pulsmätare, hastighetsgivare eller kadensgivare) kan du aktivera dem under konfigurationen.

Mer information om ANT+ givarna finns i *[ANT+ sensorer](#page-9-0)*, [sidan 6](#page-9-0).

#### **Knappar**

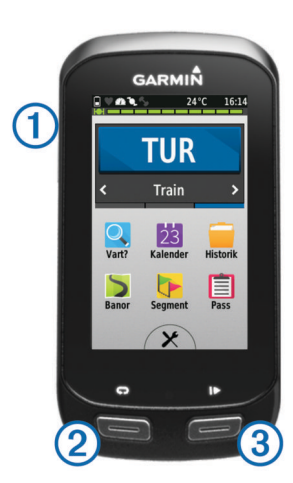

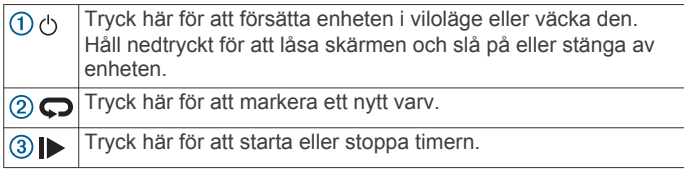

#### *Hemskärm – översikt*

Hemskärmen ger dig snabb tillgång till alla funktioner hos Edge enheten.

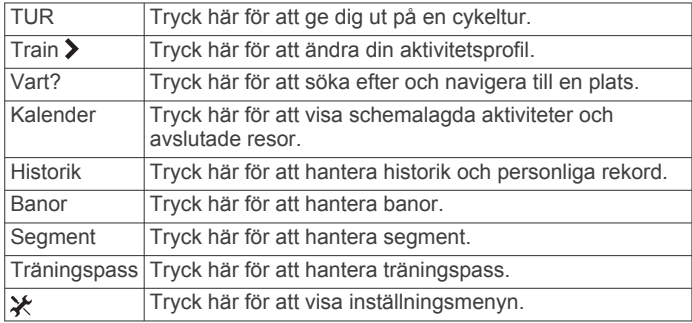

#### *Använda pekskärmen*

• När tiduret körs kan du trycka på skärmen om du vill visa tiduröverlagringen.

Med hjälp av tiduröverlagringen kan du gå tillbaka till hemskärmen under en cykeltur.

- Välj √ för att spara ändringar och stänga sidan.
- Välj **X** för att stänga sidan och återgå till föregående sida.
- Välj för att återgå till föregående sida.
- Välj för att återgå till hemskärmen.
- Välj ← och ↓ för att bläddra.
- Välj @ för att söka nära en plats.
- Välj **田** för att söka efter namn.
- Välj **岗** för att ta bort ett objekt.

#### *Visa anslutningssidan*

Anslutningssidan visar statusen för GPS, ANT+ sensorer och trådlös anslutning.

På hemskärmen drar du nedåt från den övre delen av skärmen.

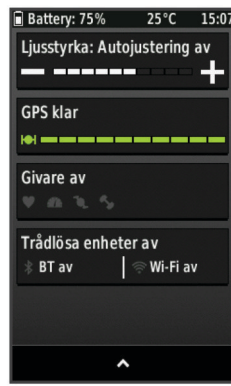

Anslutningssidan visas. En ikon som blinkar innebär att enheten söker. Du kan trycka på valfri ikon för att ändra inställningarna.

#### *Skärmens bakgrundsbelysning*

Tryck när som helst på skärmen om du vill slå på bakgrundsbelysningen.

- **1** På hemskärmen trycker du på statusfältet överst på skärmen.
- **2** Tryck på **Ljusstyrka** för att justera bakgrundsbelysning och tidsgräns:
	- Om du vill justera ljusstyrkan manuellt trycker du på och .
	- Om du vill att enheten ska justera ljusstyrkan automatiskt utifrån det omgivande ljuset trycker du på **Automatisk ljusstyrka**.
	- För att justera tidsgränsen trycker du på **Belysningstid**  och väljer ett alternativ.

### **Söka satellitsignaler**

Det kan vara så att enheten behöver fri sikt mot himlen för att hämta satellitsignaler. Tid och datum ställs in automatiskt utifrån GPS-positionen.

**1** Gå utomhus till en öppen plats.

Enhetens framsida ska vara riktad mot himlen.

**2** Vänta medan enheten hämtar satelliter.

Det kan ta 30–60 sekunder att söka satellitsignaler.

# **Träning**

# <span id="page-6-0"></span>**Ta en cykeltur**

Om enheten levererades med en ANT+ sensor är de redan ihopparade och kan aktiveras under den första konfigurationen.

- **1** Välj **TUR**.
- **2** Vänta medan enheten hämtar satelliter.
- **3** Tryck på  $\triangleright$  om du vill starta timern.

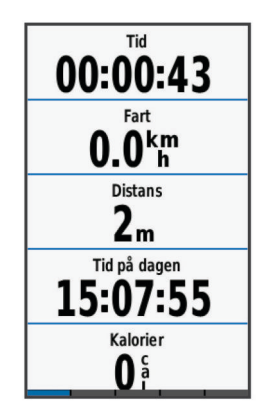

**Obs!** Historiken registreras bara när tiduret är igång.

- **4** Svep över skärmen för fler datasidor. Du kan svepa nedåt med fingret från den översta delen av datasidorna för att visa anslutningssidan.
- **5** Om det behövs trycker du på skärmen för att visa tiduröverlagringen.
- **6** Välj  $\triangleright$  om du vill stoppa tiduret.

**TIPS:** Innan du sparar den här turen och delar den på ditt Garmin Connect konto kan du ändra typ av cykeltur. Korrekta uppgifter om cykelturen är viktigt för att skapa cykelvänliga banor.

**7** Välj **Avsluta turen** > **Spara turen**.

# **Varningar**

Du kan använda varningsfunktioner om du vill träna mot vissa tids-, distans-, kalori-, puls-, takt- och kraftmål. Varningsinställningar sparas med din aktivitetsprofil.

#### **Ställa in intervallvarningar**

Om du har en pulsmätare, kadensgivare eller kraftmätare, kan du konfigurera intervallvarningar. En intervallvarning talar om när enhetsmätningen är över eller under ett angivet intervall med värden. Ett exempel: Du kan ställa in att enheten ska varna dig när din kadens är under 40 varv/min eller över 90 varv/min. Du kan även använda en träningszon (*[Träningszoner](#page-9-0)*, [sidan 6](#page-9-0)) för intervallvarningen.

- 1 Välj **※ > Aktivitetsprofiler.**
- **2** Välj en profil.
- **3** Välj **Varningar**.
- **4** Välj **Pulsvarning**, **Kadensvarning** eller **Kraftvarning**.
- **5** Slå på varningen om det behövs.
- **6** Ange minimi- och maximivärdena eller välj zoner.
- **7** Om det behövs väljer du ✔.

Ett meddelande visas varje gång du överstiger eller faller under det angivna intervallet. Enheten piper även om ljudtoner är påslagna (*[Ställa in enhetssignaler](#page-20-0)*, sidan 17).

#### **Ställa in en återkommande varning**

En återkommande varning aviserar dig varje gång enheten registrerar ett angivet värde eller intervall. Du kan till exempel ställa in att enheten ska varna dig var 30:e minut.

- 1 Välj **※ > Aktivitetsprofiler.**
- **2** Välj en profil.
- **3** Välj **Varningar**.
- **4** Välj **Tidsvarning**, **Distansvarning** eller **Kalorivarning**.
- **5** Aktivera ett larm.
- **6** Ange ett värde.
- $7$  Välj $\checkmark$ .

Varje gång du når varningsvärdet visas ett meddelande. Enheten piper även om ljudtoner är påslagna (*[Ställa in](#page-20-0)  [enhetssignaler](#page-20-0)*, sidan 17).

# **Träningspass**

Du kan skapa egna träningspass som innehåller mål för varje steg och för olika sträckor, tider och kalorier. Du kan skapa träningspass med Garmin Connect och överföra dem till enheten. Du kan även skapa och spara ett träningspass direkt på enheten.

Du kan schemalägga träningspass med hjälp av Garmin Connect. Du kan planera pass i förväg och lagra dem på din enhet.

#### **Följa ett träningspass på webben**

Innan du kan hämta ett träningspass från Garmin Connect måste du ha ett Garmin Connect konto (*[Garmin Connect](#page-14-0)*, [sidan 11\)](#page-14-0).

- **1** Anslut enheten till datorn med USB-kabeln.
- **2** Gå till [www.garminconnect.com](http://www.garminconnect.com)
- **3** Skapa ett nytt träningspass.
- **4** Välj **Skicka till enhet**.
- **5** Koppla från enheten och starta den.
- **6** Välj **Träningspass**.
- **7** Välj passet.
- **8** Välj **TUR**.

#### **Skapa ett träningspass**

- **1** På hemskärmen väljer du **Träningspass** > **Skapa ny**.
- **2** Ange ett namn på passet och välj ✔.
- **3** Välj **Stegtyp** för att ange typ av steg i träningspasset. Välj till exempel Vila för att använda steget som ett vilovarv. Under ett vilovarv fortsätter tiduret att gå och data registreras.
- **4** Välj **Varaktighet** om du vill ange hur steget mäts. Till exempel kan du välja Distans om du vill avsluta steget efter en viss sträcka.
- **5** Vid behov kan du ange ett eget värde för varaktigheten
- **6** Välj **Mål** om du vill välja mål under steget. Till exempel kan du välja Pulszon om du vill hålla en jämn puls under steget.
- **7** Du kan, vid behov, välja en målzon eller ange ett eget intervall.

Du kan till exempel välja en pulszon. Varje gång du överstiger eller faller under den angivna pulsen avger enheten en signal och ett meddelande visas.

- **8** Välj ✔ för att spara steget.
- **9** Välj **Lägg till nytt steg** för att lägga till fler steg i träningspasset.

**10** Välj ✔ för att spara träningspasset.

#### **Upprepa steg i träningspass**

Innan du kan upprepa ett steg i ett träningspass måste du skapa ett träningspass med minst ett steg.

- **1** Välj **Lägg till nytt steg**.
- **2** Välj **Stegtyp**.
- <span id="page-7-0"></span>**3** Välj ett alternativ:
	- Välj **Repetitioner** om du vill upprepa ett steg en eller flera gånger. Du kan till exempel upprepa ett 5 km-steg tio gånger.
	- Välj **Upprepa tills** om du vill upprepa ett steg under en viss varaktighet. Du kan till exempel upprepa ett 5 km-steg i 60 minuter eller tills din puls uppgår till 160 bpm.
- **4** Välj **Tillbaka till steg** och välj det steg som du vill upprepa.
- **5** Välj ✔ för att spara steget.

#### **Påbörja ett träningspass**

- **1** På hemskärmen väljer du **Träningspass**.
- **2** Välj ett träningspass.
- **3** Välj **TUR**.

När du har påbörjat ett träningspass visar enheten varje steg, det uppsatta målet (om det finns något) och information om det pågående träningspasset. En signal ljuder varje gång slutet av ett steg i träningspasset närmar sig. Ett meddelande visas och räknar ned tiden eller avståndet tills ett nytt steg börjar.

#### **Avbryta ett träningspass**

- $\cdot$  Välj $\bigodot$  när som helst för att avsluta ett steg i träningspasset.
- Välj när som helst för att stoppa tiduret.
- Du kan när som helst svepa nedåt från den övre delen av skärmen om du vill visa anslutningssidan och välja **Tryck här för att avsluta** >  $\sqrt{\ }$  för att avsluta träningspasset.

#### **Redigera ett träningspass**

- **1** På hemskärmen väljer du **Träningspass**.
- **2** Välj ett träningspass.
- **3** Välj .
- **4** Välj ett steg och sedan **Redigera steg**.
- **5** Ändra stegattributen och välj ✔.
- **6** Välj  $\blacktriangleright$  för att spara träningspasset.

#### **Ta bort ett träningspass**

- **1** På hemskärmen väljer du **Träningspass**.
- **2** Välj ett träningspass.
- $3$  Välj  $\lambda > \overline{m} > \lambda$ .

# **Använda Virtual Partner®**

Din Virtual Partner är ett träningsverktyg som utformats för att hjälpa dig att uppnå dina mål.

- **1** Ta en cykeltur.
- **2** Gå till sidan för Virtual Partner för att se vem som leder.

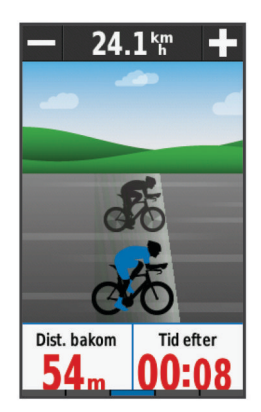

**3** Om det behövs använder du  $\div$  och  $\equiv$  för att justera hastigheten för Virtual Partner under din cykeltur.

#### **Banor**

- **Följa en tidigare registrerad aktivitet**: Du kan följa en sparad bana helt enkelt för att det är en bra rutt. Du kan till exempel spara och följa en cykelvänlig rutt till jobbet.
- **Tävla mot en tidigare registrerad aktivitet**: Du kan även följa en sparad bana och försöka att uppnå eller överskrida uppsatta träningsmål. Om till exempel den ursprungliga banan slutfördes på 30 minuter, kan du tävla mot en Virtual Partner som försöker slutföra banan på under 30 minuter.
- **Följa en befintlig cykeltur från Garmin Connect**: Du kan skicka en bana från Garmin Connect till enheten. När den har sparats i enheten kan du följa banan eller tävla mot banan.

#### **Skapa en bana i din enhet**

Innan du kan skapa en bana måste du ha en aktivitet med GPSdata sparad på enheten.

- **1** Välj **Banor** > **Skapa ny**.
- **2** Välj en aktivitet som du vill basera banan på.
- 3 Ange ett namn på banan och välj  $\checkmark$ .
- 4 Välj $\checkmark$ .

Banan visas i listan.

- **5** Välj banan och gå igenom baninformationen.
- **6** Om du vill kan du välja **Inställningar** för att redigera banans information.
	- Du kan till exempel ändra namn eller färg på banan.
- $7$  Välj  $\rightarrow$  **TUR.**

#### **Följa en bana på webben**

Innan du kan hämta en bana från Garmin Connectmåste du ha ett Garmin Connect konto (*[Garmin Connect](#page-14-0)*, sidan 11).

- **1** Anslut enheten till datorn med USB-kabeln.
- **2** Gå till [www.garminconnect.com](http://www.garminconnect.com)
- **3** Skapa en ny bana eller välj en befintlig bana.
- **4** Välj **Skicka till enhet**.
- **5** Koppla från enheten och starta den.
- **6** Välj **Banor**.
- **7** Välj bana.
- **8** Välj **TUR**.

#### **Tips för Träna med banor**

- Använd svängvägledning (*[Banalternativ](#page-8-0)*, sidan 5).
- Om du tagit med en uppvärmning väljer du  $\triangleright$  för att påbörja banan och värmer upp som vanligt.
- Håll dig från banan medan du värmer upp. När du är redo att börja, kör du iväg mot banan. När du vänder in på själva banan, visas ett meddelande.

Obs! När du väljer | startar Virtual Partner banan och väntar inte på att du slutför uppvärmningen.

- Bläddra till kartan om du vill se bankartan.
	- Om du avviker från banan visas ett meddelande.

#### **Visa en bana på kartan**

Du kan anpassa hur varje sparad bana i enheten visas på kartan. Du kan till exempel ange att din pendlingsväg alltid visas i gult på kartan. Du kan visa en alternativ bana i grönt. Detta gör att du kan se banorna när du cyklar, men inte följa eller navigera längs någon särskild bana.

- **1** Välj **Banor**.
- **2** Välj bana.
- **3** Välj **Inställningar**.
- **4** Välj **Visa alltid** om du vill att banan ska visas på kartan.
- **5** Välj **Färg** och välj en färg.
- **6** Välj **Kontrollpunkter** för att inkludera banpunkter på kartan.

<span id="page-8-0"></span>Nästa gång du cyklar i närheten av banan så visas den på kartan.

#### **Visa baninformation**

- **1** Välj **Banor**.
- **2** Välj en bana.
- **3** Välj ett alternativ:
	- Välj **Summering** för att visa detaljer om banan.
	- Välj **Karta** för att visa banan på kartan.
	- Välj **Höjd** för att visa en höjdprofil av banan.
	- Välj **Varv** om du vill välja ett varv och visa ytterligare information om varje varv.

#### **Ändra banans hastighet**

- **1** På hemskärmen väljer du **Banor**.
- **2** Välj en bana.
- **3** Välj **TUR**.
- **4** Bläddra till sidan för Virtual Partner.
- **5** Välj + eller för att justera procentandelen av tiden för att slutföra banan.

För att till exempel förbättra bantiden med 20 % anger du en banhastighet på 120 %. Du tävlar mot Virtual Partner om att slutföra en 30-minuters bana på 24 minuter.

#### **Avbryta en bana**

- **1** Bläddra till kartan.
- **2** Välj $(\widehat{x}) > \mathbf{J}$ .

#### **Ta bort en bana**

- **1** På hemskärmen väljer du **Banor**.
- **2** Välj en bana.
- $3$  Välj **図** >  $\checkmark$ .

#### **Banalternativ**

#### Välj **Banor** >

**Turn-by-Turn**: Aktiverar eller avaktiverar svängmeddelanden. **Ur kurs-varningar**: Varnar dig om du avviker från banan.

**Sök**: Här kan du söka efter sparade banor efter namn.

**Ta bort**: Du kan ta bort samtliga eller flera sparade banor från enheten.

### **Segment**

**Följa ett segment**: Du kan skicka segment från ditt Garmin Connect konto till enheten. När ett segment har sparats på enheten kan du följa segmentet.

**Obs!** När du hämtar en bana från ditt Garmin Connect konto hämtas alla segment i banan automatiskt.

**Tävla mot ett segment**: Du kan tävla mot ett segment, försöka matcha eller överträffa ditt personliga rekord eller andra cyklister som har cyklat segmentet.

#### **Strava™ segment**

Du kan hämta Strava segment till din Edge enhet. Följ Strava segment för att jämföra ditt resultat med tidigare turer, vänner och proffs som har åkt samma segment.

Registrera ett Strava medlemskap genom att gå till segmentwidgetprogrammet i ditt Garmin Connect konto. Mer information finns på [www.strava.com](http://www.strava.com).

Informationen i den här handboken gäller både Garmin Connect segment och Strava segment.

#### **Följa ett segment på webben**

Innan du kan hämta och följa ett segment från Garmin Connect måste du ha ett Garmin Connect konto (*[Garmin Connect](#page-14-0)*, [sidan 11](#page-14-0)).

**1** Anslut enheten till datorn med USB-kabeln.

**Obs!** Om du använder Strava segment, överförs dina favoritsegment automatiskt till enheten när den är ansluten till Garmin Connect Mobile eller datorn.

- **2** Gå till [www.garminconnect.com.](http://www.garminconnect.com)
- **3** Skapa ett nytt segment eller välj ett befintligt segment.
- **4** Välj **Skicka till enhet**.
	- **5** Koppla från enheten och starta den.
	- **6** Välj **Segment**.
	- **7** Välj segmentet.
	- **8** Välj **Karta** > **TUR**.

#### **Aktivera segment**

Du kan aktivera Virtual Partner tävling och meddelanden som varnar dig när du närmar dig segment.

- **1** Välj **Segment**.
- **2** Välj ett segment.
- **3** Välj **Aktivera**.

**Obs!** Meddelanden som varnar när du närmar dig segment visas bara för aktiverade segment.

#### **Tävla mot ett segment**

Segment är virtuella lopp. Du kan tävla mot ett segment och jämföra din prestation med tidigare aktiviteter, andra cyklisters resultat, kontakter på ditt Garmin Connect konto eller andra medlemmar i cykelgruppen. Du kan överföra dina aktivitetsdata till ditt Garmin Connect konto för att visa din segmentplacering.

**Obs!** Om ditt Garmin Connect konto och Strava konto är länkade, skickas din aktivitet automatiskt till ditt Strava konto så att du kan granska segmentplaceringen.

1 Välj  $\triangleright$  för att starta timern och ta en cykeltur.

När din väg korsar ett aktiverat segment kan du tävla mot det segmentet.

- **2** Börja tävla mot segmentet.
- **3** Bläddra till Virtual Partner skärmen för att visa förloppet.
- 4 Vid behov väljer du < eller > för att ändra målet under tävlingen.

Du kan tävla mot gruppledaren, utmanaren eller andra cyklister (om sådana finns).

Ett meddelande visas när segmentet har slutförts.

#### **Visa segmentinformation**

- **1** Välj **Segment**.
- **2** Välj ett segment.
- **3** Välj ett alternativ:
	- Välj **Karta** för att visa segmentet på kartan.
	- Välj **Höjd** för att visa en höjdprofil av segmentet.
	- Välj **Topplista** för att visa turtider och medelfarter för ledaren i segmentet, gruppledaren eller utmanaren, ditt personbästa och medelhastighet samt andra cyklister (om det finns några).

**TIPS:** Du kan välja en topplistepost för att ändra ditt segmentmål.

#### **Segmentalternativ**

Välj **Segment** >  $\equiv$ 

**Turn-by-Turn**: Aktiverar eller avaktiverar svängmeddelanden.

**Sök**: Här kan du söka efter sparade segment på namn.

- **Aktivera/avaktivera**: Aktiverar eller avaktiverar de segment som för närvarande är inlästa i enheten.
- **Ta bort**: Du kan ta bort samtliga eller flera sparade segment från enheten.

#### **Ta bort ett segment**

**1** Välj **Segment**.

- <span id="page-9-0"></span>**2** Välj ett segment.
- $3$  Välj **☆** > √.

# **Kalender**

Kalendern på enheten är en förlängning av träningskalendern eller schemat du konfigurerat i Garmin Connect. När du har lagt till några träningspass eller banor i Garmin Connect kalendern kan du skicka dem till enheten. Alla planerade aktiviteter som skickats till enheten visas i kalendern. När du väljer en dag i kalendern kan du visa en sammanfattning av varje planerat träningspass, bana eller slutfört lopp och starta en planerad aktivitet. Den planerade aktiviteten stannar kvar i enheten oavsett om du slutför den eller hoppar över den. När du skickar planerade aktiviteter från Garmin Connect skriver de över den befintliga kalendern.

#### **Använda Garmin Connect träningsprogram**

Innan du kan hämta och använda ett träningsprogram från Garmin Connect måste du ha ett Garmin Connect konto (*[Garmin Connect](#page-14-0)*, sidan 11).

Du kan söka i Garmin Connect om du vill hitta ett träningsprogram, schemalägga pass och banor och hämta programmet till din enhet.

- **1** Anslut enheten till datorn.
- **2** Gå till [www.garminconnect.com.](http://www.garminconnect.com)
- **3** Välj och schemalägg ett träningsprogram.
- **4** Kontrollera träningsprogrammet i kalendern.
- **5** Välj och följ instruktionerna på skärmen.

#### **Starta en planerad aktivitet**

- **1** På hemskärmen väljer du **Kalender**. Planerade träningspass och banor för aktuellt datum visas.
- **2** Om det behövs väljer du ett datum för att visa planerade aktiviteter.
- **3** Välj >.
- **4** Välj **TUR**.

### **Personliga rekord**

När du avslutar en cykeltur visar enheten alla nya personliga rekord du har uppnått under cykelturen. I personliga rekord ingår din snabbaste tid på en standarddistans, längsta cykeltur och högsta stigning under en cykeltur.

#### **Ta bort ett personligt rekord**

- **1** På hemskärmen väljer du **Historik** > **Personliga rekord**.
- **2** Välj ett personligt rekord.
- $3$  Välj 図 >  $\checkmark$ .

#### **Återställa ett personligt rekord**

Du kan återställa alla personliga rekord till det som tidigare registrerats.

**Obs!** Detta tar inte bort några sparade aktiviteter.

- **1** Välj **Historik** > **Personliga rekord**.
- **2** Välj ett rekord som ska återställas.
- **3** Välj **Tidigare rekord** > ✔.

# **Träningszoner**

- Pulszoner (*[Ställa in dina pulszoner](#page-10-0)*, sidan 7)
- Kraftzoner (*[Ange dina kraftzoner](#page-12-0)*, sidan 9)

### **Använda en ANT+ inomhustrainer**

Innan du kan använda en kompatibel ANT+ inomhustrainer måste du montera cykeln på trainern och para ihop den med enheten (*[Para ihop ANT+ sensorer](#page-11-0)*, sidan 8).

Du kan använda enheten med en inomhustrainer för att simulera motstånd när du följer en bana, en aktivitet eller ett träningspass. När du använder en inomhustrainer stängs GPS:en av automatiskt.

- 1 Välj **X** > Inomhustrainer.
- **2** Välj ett alternativ:
	- Välj **Följa en bana** för att följa en sparad bana (*[Banor](#page-7-0)*, [sidan 4\)](#page-7-0).
	- Välj **Följa en aktivitet** för att följa en sparad cykeltur (*[Ta](#page-6-0) [en cykeltur](#page-6-0)*, sidan 3).
	- Välj **Följa ett träningspass** för att följa ett kraftbaserat träningspass som du hämtat från ditt Garmin Connect konto (*[Träningspass](#page-6-0)*, sidan 3).
- **3** Välj en bana, aktivitet eller ett träningspass.
- **4** Välj **TUR**.
- **5** Välj en aktivitetsprofil.
- **6** Tryck på  $\triangleright$  om du vill starta timern.

Trainern ökar eller minskar motståndet baserat på höjdinformationen på banan eller cykelturen.

#### **Ställa in motstånd**

- **1** Välj > **Inomhustrainer** > **Ställ in motstånd**.
- **2** Ställ in vilket motstånd som trainern ska använda.
- **3** Välj en aktivitetsprofil.
- **4** Börja trampa.
- **5** Om det behövs kan du justera motståndet under aktiviteten.

#### **Ställa in målkraft**

- **1** Välj > **Inomhustrainer** > **Ställ in målkraft**.
- **2** Ställ in värdet för målkraft.
- **3** Välj en aktivitetsprofil.
- **4** Börja trampa.

Den motståndskraft som används av trainern justeras så att en konstant kraft bibehålls baserat på din fart.

**5** Om det behövs kan du justera målkraften under aktiviteten.

# **ANT+ sensorer**

Enheten kan användas tillsammans med trådlösa ANT+ sensorer. Mer information om kompatibilitet och om att köpa sensorer (tillval) finns på <http://buy.garmin.com>.

# **Ta på dig pulsmätaren**

**Obs!** Om du inte har någon pulsmätare kan du hoppa över den här uppgiften.

Du bör bära pulsmätaren direkt mot huden, precis nedanför bröstkorgen. Den ska sitta tajt nog för att stanna på plats under hela aktiviteten.

**1** Sätt fast pulsmätarmodulen  $\textcircled{1}$  i remmen.

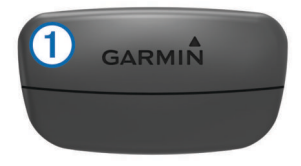

Logotyperna Garmin på modulen och remmen ska ha höger sida uppåt.

**2** Fukta elektroderna ② och kontaktplattorna ③ på baksidan av remmen för att skapa en ordentlig anslutning mellan din bröstkorg och sändaren.

<span id="page-10-0"></span>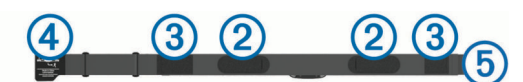

**3** Linda remmen runt bröstet och fäst remmens krok  $\Phi$  i öglan  $\circledS$ .

**Obs!** Se till att inte vika etiketten med skötselråd.

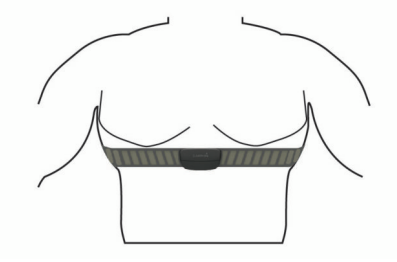

Garmin logotyperna ska ha den högra sidan uppåt.

**4** Flytta enheten inom 3 m (10 fot) räckhåll för pulsmätaren.

När du har satt på pulsmätaren är den aktiv och skickar data.

**TIPS:** Om pulsdata är oregelbundna eller inte visas, se felsökningstips (*[Tips för oregelbundna pulsdata](#page-11-0)*, sidan 8).

#### **Återhämtningsrådgivare**

Du kan använda din Garmin enhet med en pulsmätare för att visa hur lång tid som återstår innan du har återhämtat dig helt och är redo för nästa tuffa pass.

**Återhämtningstid**: Återhämtningstiden visas omedelbart efter en aktivitet. Tiden räknar ner tills det är optimalt för dig att försöka dig på ännu ett tufft pass.

#### *Slå på återhämtningsrådgivaren*

Innan du kan visa funktionen med återhämtningsrådgivaren måste du sätta på dig pulsmätaren och para ihop den med enheten (*[Para ihop ANT+ sensorer](#page-11-0)*, sidan 8). Om din enhet levererades tillsammans med en pulsmätare är enheterna redan ihopparade. För att få en så exakt beräkning som möjligt bör du slutföra inställningen av användarprofilen (*[Ställa in din](#page-18-0)  [användarprofil](#page-18-0)*, sidan 15) och ställa in din maxpuls (*Ställa in dina pulszoner*, sidan 7).

- **1** Välj > **Min statistik** > **Återhämtn.-rådgivare** > **Aktivera**.
- **2** Ta en cykeltur.
- **3** Efter cykelturen väljer du **Spara turen**.

Återhämtningstiden visas. Den maximala tiden är 4 dagar, och minsta möjliga tid är 6 timmar.

#### **Om VO2-maxberäkningar**

VO2-max är den största volymen syrgas (i milliliter) som du kan förbruka per minut per kilo kroppsvikt vid maximal prestation. Enkelt uttryckt är VO2-max en indikation på din idrottsmässiga prestationsförmåga och bör öka allt eftersom din kondition ökar. VO2-maxberäkningar tillhandahålls och stöds av Firstbeat. Du kan använda Garmin enheten ihopparad med en kompatibel pulsmätare och kraftmätare för att visa ditt uppskattade VO2 maxvärde för cykling.

#### *Få ditt förväntade VO2-maxvärde*

Innan du kan visa ditt förväntade VO2-maxvärde måste du sätta på dig pulsmätaren, installera kraftmätaren och para ihop dem med enheten (*[Para ihop ANT+ sensorer](#page-11-0)*, sidan 8). Om din enhet levererades tillsammans med en pulsmätare är enheterna redan ihopparade. För att få en så exakt beräkning som möjligt bör du slutföra inställningen av användarprofilen (*[Ställa in din](#page-18-0)  [användarprofil](#page-18-0)*, sidan 15) och ställa in din maxpuls (*Ställa in dina pulszoner*, sidan 7).

**Obs!** Beräkningen kanske inte verkar stämma helt till en början. För att enheten ska lära sig om dina cyklingsprestationer behövs det några cykelturer.

**1** Cykla med en jämn, hög intensitet i minst 20 minuter utomhus.

- **2** Efter cykelturen väljer du **Spara turen**.
- **3** Välj > **Min statistik** > **VO2 Max**.

Ditt förväntade VO2-maxvärde visas som en siffra och position på färgmätaren.

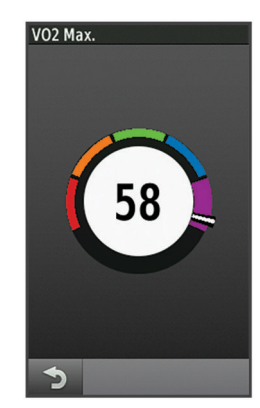

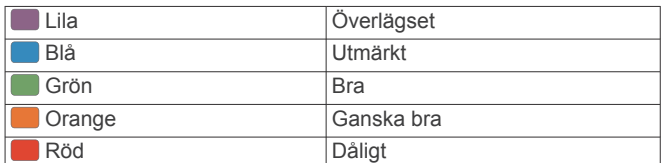

VO2-maxdata och -analys tillhandahålls med tillstånd från The Cooper Institute® . Mer information finns i bilagan (*[Standardklassificeringar för VO2-maxvärde](#page-24-0)*, sidan 21) och på [www.CooperInstitute.org.](http://www.CooperInstitute.org)

#### *Tips för VO2-maxberäkningar för cykling*

Resultatet och noggrannheten för VO2-maxberäkningen blir bättre om cykelturen är ett sammanhängande och medelhårt pass, där puls och kraft inte varierar särskilt mycket.

- Före cykelturen kontrollerar du att enheten, pulsmätaren och kraftmätaren fungerar som de ska, är ihopparade och har bra batteritid.
- Under den 20 minuter långa cykelturen ska du hålla din puls på över 70 % av din maxpuls.
- Under den 20 minuter långa cykelturen håller du en någorlunda konstant uteffekt.
- Undvik kuperad terräng.
- Undvik att cykla i grupp där det förekommer drafting.

#### **Ställa in dina pulszoner**

Enheten använder informationen i din användarprofil från den första konfigurationen för att fastställa dina pulszoner. Du kan manuellt justera pulszonerna utifrån dina träningsmål (*[Träningsmål](#page-11-0)*, sidan 8). Du bör ange maximal puls, vilopuls och pulszoner för att få korrekt information om kaloriförbränningen under aktiviteten.

- **1** Välj > **Min statistik** > **Träningszoner** > **Pulszoner**.
- **2** Ange värdena för din maxpuls och vilopuls.

Pulszonernas värde uppdateras automatiskt, men du kan även redigera varje värde manuellt.

- **3** Välj **Baserat på:**.
- **4** Välj ett alternativ:
	- Välj **BPM** för att se och redigera pulszonerna i hjärtslag per minut.
	- Välj **% max.** för att se och redigera pulszonerna som procent av din maxpuls.
	- Välj **% HRR** för att se och redigera pulszonerna som procent av din vilopuls.

#### <span id="page-11-0"></span>**Om pulszoner**

Många idrottsmän använder pulszoner för att mäta och förbättra sin kardiovaskulära styrka och träningsnivå. En pulszon är ett angivet intervall av hjärtslag per minut. De fem mest använda pulszonerna är numrerade från 1 till 5 efter stigande intensitet. I allmänhet beräknas pulszoner på procentandelar av den maximala pulsen.

#### **Tips för oregelbundna pulsdata**

Om pulsdata är oregelbundna eller inte visas kan du testa följande tips.

- Återfukta elektroderna och kontaktplattorna (om sådana finns).
- Dra åt remmen runt bröstet.
- Värm upp i 5 till 10 minuter.
- Följ skötselråden i (*[Sköta om pulsmätaren](#page-20-0)*, sidan 17).
- Använd en bomullströja eller fukta noggrant båda sidorna av remmen.

Syntettyger som gnids eller slår mot pulsmätaren kan skapa statisk elektricitet som stör pulssignalerna.

• Flytta dig bort från källor som kan störa pulsmätaren.

Exempel på störningskällor kan vara starka elektromagnetiska fält, vissa trådlösa 2,4 GHz-sensorer, högspänningsledningar, elmotorer, mikrovågsugnar, trådlösa 2,4 GHz-telefoner och trådlösa LAN-åtkomstpunkter.

#### **Träningsmål**

Om du känner till dina pulszoner kan du enklare mäta och förbättra din träning genom att förstå och tillämpa dessa principer.

- Din puls är ett bra mått på träningens intensitet.
- Träning i vissa pulszoner kan hjälpa dig att förbättra din kardiovaskulära kapacitet och styrka.
- Genom att känna till dina pulszoner kan du förhindra att du övertränar och minska risken för skador.

Om du känner till din maxpuls kan du använda tabellen (*[Beräkning av pulszon](#page-24-0)*, sidan 21) för att fastställa den bästa pulszonen för dina träningsmål.

Om du inte känner till din maxpuls kan du använda någon av de beräkningsfunktioner som finns tillgängliga på internet. Vissa gym och vårdcentraler erbjuder ett test som mäter maximal puls. Standardvärdet för maxpulsen är 220 minus din ålder.

# **Montera hastighetsgivaren**

**Obs!** Om du inte har den här sensorn kan du hoppa över den här uppgiften.

**TIPS:** Garmin rekommenderar att du säkrar cykeln i ett ställ medan du monterar givaren.

- **1** Placera och håll fast hastighetsgivaren ovanpå hjulnavet.
- **2** Dra remmen ① runt hjulnavet och fäst den i kroken ② på givaren.

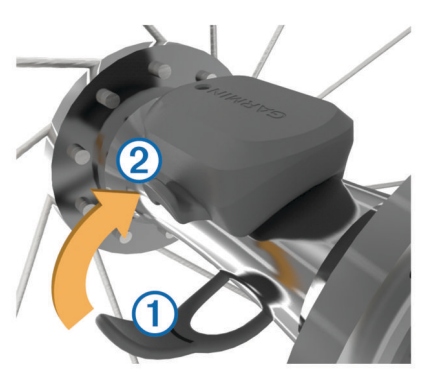

Det kan hända att givaren lutar när den monteras på ett asymmetriskt nav. Detta påverkar inte funktionen.

**3** Rotera hjulet för att kontrollera om det finns något spel. Givaren ska inte vidröra andra delar av cykeln. **Obs!** Lysdioden blinkar grönt i fem sekunder för att visa på aktivitet efter två varv.

### **Montera kadensgivaren**

**Obs!** Om du inte har den här sensorn kan du hoppa över den här uppgiften.

**TIPS:** Garmin rekommenderar att du säkrar cykeln i ett ställ medan du monterar givaren.

- **1** Välj den bandstorlek som passar bäst till vevarmen 1. Bandet du väljer bör vara det minsta som når över vevarmen.
- **2** På motsatt sida placerar du och håller fast den släta sidan av kadensgivaren på insidan av vevarmen.
- **3** Dra banden 2 runt vevarmen och fäst dem i krokarna 3 på givaren.

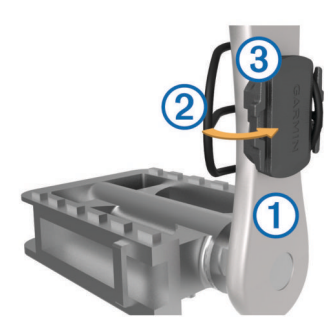

**4** Rotera vevarmen för att kontrollera om det finns något spel. Givaren och banden får inte komma i kontakt med någon del av cykeln eller skon.

**Obs!** Lysdioden blinkar grönt i fem sekunder för att visa på aktivitet efter två varv.

**5** Ta en provtur på 15 minuter och kontrollera att det inte finns några tecken på skador på givaren eller banden.

#### **Om hastighets- och kadensgivare**

Kadensdata från kadensgivaren registreras alltid. Om ingen hastighets- och kadensgivare paras ihop med enheten används GPS-data för att beräkna hastighet och sträcka.

Kadensen är dina tramptag mätt enligt vevarmens varvtal per minut (varv/min).

#### **Datamedel för kadens eller kraft**

Inställningen för att beräkna medeltalet utan att ta med nollvärden är tillgänglig om du tränar med en kadensgivare eller kraftmätare (tillval). Standardinställningen utelämnar nollvärden som uppstår när du inte trampar.

Du kan ändra värdet för den här inställningen (*[Inställningar för](#page-20-0)  [dataregistrering](#page-20-0)*, sidan 17).

### **Para ihop ANT+ sensorer**

Du måste sätta på dig pulsmätaren eller installera givaren innan du kan para ihop dem.

Att para ihop innebär att ansluta trådlösa ANT+ givare, till exempel ansluta en pulsmätare till din Garmin enhet.

- **1** Flytta enheten inom 3 m (10 fot) från sensorn. **Obs!** Håll dig på minst 10 m (33 fot) avstånd från andra åkares ANT+ givare under ihopparningen.
- **2** Välj > **Sensorer** > **Lägg till sensor**.
- **3** Välj ett alternativ:
	- Välj en givartyp.
- <span id="page-12-0"></span>• Välj **Sök alla** för att söka efter givare i närheten. En lista med tillgängliga givare visas.
- **4** Välj en eller flera givare som ska paras ihop med enheten.
- **5** Välj **Lägg till**.

När givaren har parats ihop med din enhet blir givarstatusen Ansluten. Du kan anpassa ett datafält så att givardata visas.

# **Träna med kraftmätare**

- Gå in på [www.garmin.com/intosports](http://www.garmin.com/intosports) för att se en lista över ANT+ givare som är kompatibla med enheten (t.ex. Vector™).
- Mer information finns i användarhandboken för kraftmätaren.
- Justera kraftzonerna så att de motsvarar dina mål och din förmåga (*Ange dina kraftzoner*, sidan 9).
- Använd intervallvarningar för att få meddelanden om när du når en angiven kraftzon (*[Ställa in intervallvarningar](#page-6-0)*, sidan 3).
- Anpassa kraftdatafälten (*[Anpassa datasidorna](#page-18-0)*, sidan 15).

#### **Ange dina kraftzoner**

Värdena för zonerna är standardvärden och motsvarar kanske inte dina egna förmågor. Du kan justera dina zoner manuellt på enheten eller med hjälp av Garmin Connect. Om du känner till ditt FTP-värde (Functional Threshold Power), kan du ange det och låta programvaran beräkna dina kraftzoner automatiskt.

- **1** Välj > **Min statistik** > **Träningszoner** > **Kraftzoner**.
- **2** Ange ditt FTP-värde.
- **3** Välj **Baserat på:**.
- **4** Välj ett alternativ:
	- Välj **watt** för att se och redigera kraftzonerna i watt.
	- Välj **% FTP** för att se och redigera kraftzonerna som procent av ditt FTP-värde.

#### **Kalibrera din kraftmätare**

Innan du kan kalibrera din kraftmätare måste den vara korrekt installerad och ihopparad med enheten, och datainspelning måste pågå.

Kalibreringsanvisningar för just din kraftmätare finns i tillverkarens instruktioner.

- 1 Välj **※ > Sensorer**.
- **2** Välj din kraftmätare.
- **3** Välj **Kalibrera**.
- **4** Håll kraftmätaren aktiv genom att trampa tills meddelandet visas.
- **5** Följ instruktionerna på skärmen.

#### **Pedalbaserad kraft**

Vector mäter pedalbaserad kraft.

Vector mäter den kraft som utövas några hundra gånger varje sekund. Vector mäter även din kadens eller roterande trampfart. Genom att mäta kraften, kraftens riktning, vevarmens rotation och tiden kan Vector avgöra effekten (watt). Eftersom Vector oberoende mäter vänster och höger bens kraft registrerar den vänster-höger effektbalans.

**Obs!** Vector S systemet tillhandahåller inte vänster-höger effektbalans.

#### **Cykeldynamik**

Cyklingsdynamikvärden mäter hur du tillämpar kraft genom hela pedalrörelsen och var du tillämpar kraft på pedalen så att du förstår ditt specifika sätt att cykla. När du förstår hur och var du genererar kraft kan du träna mer effektivt och utvärdera justeringen av din cykel.

#### *Använda cyklingsdynamik*

Innan du kan använda cyklingsdynamik måste du para ihop Vector kraftmätaren med din enhet (*[Para ihop ANT+ sensorer](#page-11-0)*, [sidan 8](#page-11-0)).

**Obs!** Vid registrering av cyklingsdynamik används ytterligare enhetsminne.

- **1** Ta en cykeltur.
- **2** Bläddra till cyklingsdynamikskärmen för att visa din toppkraftfas (1), totala kraftfas (2) och förhållande till  $pedalcentrum$   $(3)$ .

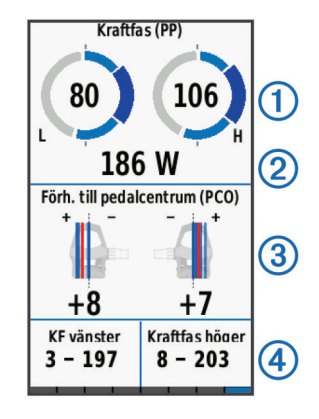

**3** Om det behövs håller du ett datafält 4 intryckt för att ändra det (*[Anpassa datasidorna](#page-18-0)*, sidan 15).

**Obs!** De två datafälten längst ned på skärmen kan anpassas.

Du kan skicka turen till ditt Garmin Connect konto för att visa ytterligare cyklingsdynamikdata (*[Skicka din tur till Garmin](#page-13-0) Connect*[, sidan 10](#page-13-0)).

#### **Kraftfasdata**

Kraftfas är den pedalrörelse (mellan starttrampvinkeln och sluttrampvinkeln) där positiv kraft genereras.

#### **Förhållande till pedalcentrum**

Förhållande till pedalcentrum är den del av pedalen där du utövar kraft.

#### **Anpassa Vector funktioner**

Innan du kan anpassa Vector funktionerna måste du para ihop en Vector kraftmätare med din enhet.

- 1 Välj **※ > Sensorer.**
- **2** Välj Vector kraftmätaren.
- **3** Välj **Sensordetaljer** > **Vector-funktioner**.
- **4** Välj ett alternativ.
- **5** Om det behövs väljer du vippströmbrytarna för att slå på eller av vridmoment, pedaljämnhet och cyklingsdynamik.

#### **Uppdatera Vector programvaran med hjälp av Edge 1000**

Innan du kan uppdatera programvaran måste du para ihop din Edge 1000 enhet med Vector systemet.

- **1** Skicka dina turdata till Garmin Connect via en USBanslutning eller Wi‑Fi® anslutning. Garmin Connect söker automatiskt efter programvaruuppdateringar och skickar dem till din Edge enhet.
- **2** Flytta Edge enheten inom räckhåll (3 m) för sensorn.
- **3** Vrid runt vevarmen några gånger.

Edge enheten uppmanar dig att installera väntande programvaruuppdateringar.

**4** Följ instruktionerna på skärmen.

#### **Hämta din FTP-uppskattning**

Enheten använder informationen i din användarprofil från den första konfigurationen för att fastställa din FTP (functional treshold power). För ett mer noggrant FTP-värde kan du genomföra ett FTP-test med hjälp av en ihopparad kraftmätare (*[Utför ett FTP-test](#page-13-0)*, sidan 10) och en pulsmätare.

**Välj**  $¥$  **> Min statistik > FTP.** 

<span id="page-13-0"></span>FTP-uppskattningen visas som ett värde som mäts i watt per kilogram, din uteffekt i watt och en placering på färgmätaren.

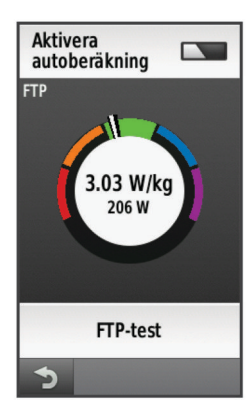

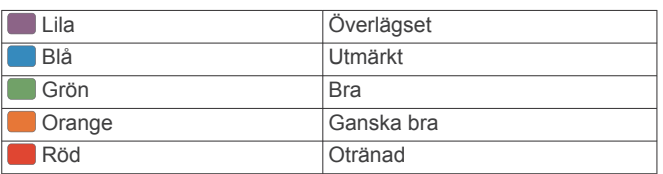

Mer information finns i bilagan (*[FTP-klassning](#page-24-0)*, sidan 21).

#### *Utför ett FTP-test*

Innan du kan utföra ett test för att fastställa din FTP (Functional Threshold Power), måste du ha en ihopparad kraftmätare och pulsmätare (*[Para ihop ANT+ sensorer](#page-11-0)*, sidan 8).

- **1** Välj > **Min statistik** > **FTP** > **FTP-test** > **TUR**.
- **2** Tryck på  $\triangleright$  om du vill starta tiduret.

När du har påbörjat en cykeltur visar enheten varje steg av testet, det uppsatta målet och information om aktuella kraftdata. Ett meddelande visas när testet har slutförts.

- **3** Välj  $\triangleright$  om du vill stoppa tiduret.
- **4** Välj **Spara turen**.

FTP visas som ett värde som mäts i watt per kilogram, din uteffekt i watt och en placering på färgmätaren.

#### *Beräkna FTP automatiskt*

Innan du kan utföra ett test för att fastställa din FTP (Functional Threshold Power), måste du ha en ihopparad kraftmätare och pulsmätare (*[Para ihop ANT+ sensorer](#page-11-0)*, sidan 8).

- **1** Cykla med en jämn, hög intensitet i minst 20 minuter utomhus.
- **2** Efter cykelturen väljer du **Spara turen**.
- **3** Välj > **Min statistik** > **FTP**.

FTP visas som ett värde som mäts i watt per kilogram, din uteffekt i watt och en placering på färgmätaren.

### **Använda elektroniska cykelväxlar**

Innan du kan använda kompatibla elektroniska cykelväxlar, som Shimano® Di2™ växlar, måste du para ihop dem med enheten (*[Para ihop ANT+ sensorer](#page-11-0)*, sidan 8). Du kan anpassa de valfria datafälten (*[Anpassa datasidorna](#page-18-0)*, sidan 15). Edge enheten visar aktuella justeringsvärden när givaren är i justeringsläget.

### **Situationsberedskap**

Edge enheten kan användas med Varia Vision™ enheten, Varia™ smarta cykellampor och bakradar för att förbättra situationsberedskapen. Mer information finns i användarhandboken till Varia enheten.

**Obs!** Du kan behöva uppdatera Edge programvaran innan du parar ihop Varia enheterna (*[Uppdatera programvaran](#page-22-0)*, [sidan 19](#page-22-0)).

#### **Använda vågen**

Om du har en ANT+ kompatibel våg kan enheten läsa av data från vågen.

- **1** Välj > **Sensorer** > **Lägg till sensor** > **Våg**. Ett meddelande visas när vågen hittats.
- **2** Ställ dig på vågen när detta indikeras. **Obs!** Om du använder en våg som mäter kroppssammansättning ska du ta av dig skor och strumpor för att säkerställa att alla parametrar läses av och registreras.
- **3** Kliv av vågen när detta indikeras. **TIPS:** Om ett fel inträffar kliver du av vågen. Kliv på när detta indikeras.

#### **Garmin Index™ Smart Scale-data**

Om du har en Garmin Index enhet lagras vågens senaste data i ditt Garmin Connect konto. Nästa gång du ansluter Edge enheten till ditt Garmin Connect konto, uppdateras viktdatan i din Edge användarprofil.

# **Historik**

Historiken innefattar tid, distans, kalorier, hastighet, varvdata, höjd och valfri ANT+ sensorinformation.

**Obs!** Historiken registreras inte när du har stoppat eller pausat tiduret.

När enhetens minne är fullt visas ett meddelande. Enheten tar inte automatiskt bort eller skriver över din historik. Överför din historik till Garmin Connect med jämna mellanrum om du vill bevara alla dina kördata.

### **Visa din tur**

- **1** På hemskärmen väljer du **Historik** > **Resor**.
- **2** Välj ett alternativ.

#### **Ta bort en tur**

- **1** Välj **Historik** > **Resor**.
- **2** Välj en tur.
- **3** Välj $\equiv$  > Ta bort >  $\checkmark$ .

#### **Visa datatotaler**

Du kan se de ackumulerade data som du har sparat i Edge, inklusive antalet cykelturer, tid, sträcka och kalorier.

På hemskärmen väljer du **Historik** > **Totaler**.

# **Skicka din tur till Garmin Connect**

#### *OBS!*

Förhindra korrosion genom att torka av USB-porten, väderskyddet och det omgivande området noggrant innan du laddar eller ansluter enheten till en dator.

**1** Lyft upp väderskyddet **(1)** från USB-porten **(2)**.

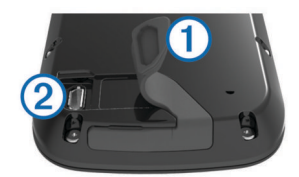

- **2** Anslut den mindre kontakten på USB-kabeln till USB-porten på enheten.
- **3** Anslut den tjocka änden av USB-kabeln till en USB-port på datorn.
- **4** Gå in på [www.garminconnect.com/start.](http://www.garminconnect.com/start)
- **5** Följ instruktionerna på skärmen.

#### <span id="page-14-0"></span>**Garmin Connect**

Du kan kontakta dina vänner på Garmin Connect. Garmin Connect har verktygen som behövs för att spåra, analysera, dela och peppa varandra. Spela in händelserna i ditt aktiva liv inklusive löprundor, promenader, cykelturer, simturer, vandringar, triathlon och mycket mer. Registrera dig för ett kostnadsfritt konto genom att gå till [www.garminconnect.com](http://www.garminconnect.com/start) [/start](http://www.garminconnect.com/start).

- **Lagra dina aktiviteter**: När du har avslutat och sparat en aktivitet med enheten kan du överföra aktiviteten till Garmin Connect och spara den så länge du vill.
- **Analysera dina data**: Du kan visa mer detaljerad information om din aktivitet, inklusive tid, sträcka, höjd, puls, kalorier som förbränts, kadens, översiktskartvy, tempo- och

hastighetsdiagram samt anpassningsbara rapporter.

**Obs!** Vissa data kräver ett valfritt tillbehör, till exempel en pulsmätare.

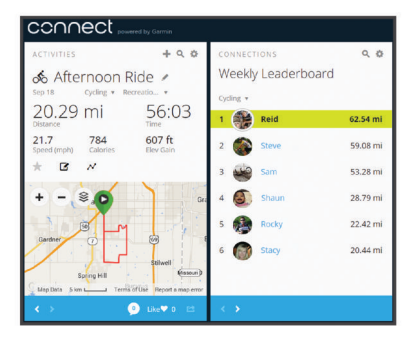

**Planera din träning**: Du kan välja ett träningsmål och läsa in något av träningsprogrammen med anvisningar dag för dag.

**Dela med dig av dina aktiviteter**: Du kan skapa kontakter med dina vänner så att ni kan följa varandras aktiviteter eller länka till dina aktiviteter på de sociala nätverksplatser du gillar bäst.

#### **Bluetooth® anslutna funktioner**

Edge enheten har Bluetooth anslutna funktioner för din kompatibla smartphone eller träningsenhet. För vissa funktioner kan du behöva installera Garmin Connect Mobile på din smartphone. Mer information hittar du på [www.garmin.com](http://www.garmin.com/intosports/apps) [/intosports/apps.](http://www.garmin.com/intosports/apps)

**Obs!** Din enhet måste vara ansluten till din Bluetooth aktiverade smartphone för att du ska kunna utnyttja vissa funktioner.

- **LiveTrack**: Gör det möjligt för vänner och familj att följa dina tävlingar och träningsaktiviteter i realtid. Du kan bjuda in följare via e-post eller sociala medier så att de kan visa dina realtidsdata på en Garmin Connect spårningssida.
- **Aktivitetsöverföringar till Garmin Connect**: Sänder automatiskt din aktivitet till Garmin Connect så snart du har avslutat inspelningen av aktiviteten.
- **Hämtningar av bana och träningspass från Garmin Connect**: Gör så att du kan söka efter aktiviteter på Garmin Connect med hjälp av din smartphone och skicka dem till din enhet.
- **Överföringar från enhet till enhet**: Gör så att du kan överföra filer trådlöst till en annan kompatibel Edge enhet.
- **Kontakter i sociala medier**: Gör att du kan publicera en uppdatering på din favoritwebbplats för sociala medier när du överför en aktivitet till Garmin Connect.
- **Väderuppdateringar**: Skickar väderförhållanden och meddelanden i realtid till enheten.
- **Aviseringar**: Visar telefonaviseringar och meddelanden på din enhet.

#### *Para ihop din smartphone*

- **1** Gå till [www.garmin.com/intosports/apps](http://www.garmin.com/intosports/apps) och hämta appen Garmin Connect Mobile till din smartphone.
- **2** Placera din smartphone inom 10 m (33 fot) från enheten.
- **3** På enheten väljer du **米 > Bluetooth > Aktivera > Para ihop smartphone** och följer instruktionerna på skärmen.
- **4** Öppna mobilappen Garmin Connect på telefonen och följ anvisningarna på skärmen för att ansluta en enhet. Instruktionerna visas vid den första konfigurationen eller så hittar du dem i hjälpen i Garmin Connect Mobile appen.
- **5** Välj **Par. m. Bluetooth Smart** och följ instruktionerna på skärmen för att aktivera telefonmeddelanden på en kompatibel smartphone (valfritt).

**Obs!** Telefonmeddelanden kräver en kompatibel smartphone utrustad med Bluetooth Smart trådlös teknik. Information om kompatibilitet finns på [www.garmin.com/ble](http://www.garmin.com/ble).

#### **Wi**‑**Fi anslutna funktioner**

Edge enheten har Wi‑Fi anslutna funktioner. Du behöver inte ha appen Garmin Connect Mobile för att kunna använda Wi‑Fi anslutningen.

**Obs!** Enheten måste vara ansluten till ett trådlöst nätverk för att du ska kunna utnyttja dessa funktioner.

- **Aktivitetsöverföringar till Garmin Connect**: Sänder automatiskt din aktivitet till Garmin Connect så snart du har avslutat inspelningen.
- **Banor, träningspass och träningsprogram**: Aktiviteter som tidigare har markerats i Garmin Connect skickas trådlöst till enheten.
- **Programvaruuppdateringar**: Enheten hämtar trådlöst den senaste programvaruuppdateringen. Nästa gång du slår på enheten kan du följa instruktionerna på skärmen för att uppdatera programvaran.

#### *Konfigurera Wi*‑*Fi anslutning*

- **1** Gå in på [www.garminconnect.com/start](http://www.garminconnect.com/start) och hämta appen Garmin Express™.
- **2** Följ instruktionerna på skärmen för att konfigurera Wi‑Fi anslutning med Garmin Express.

#### *Ansluta till ett trådlöst nätverk*

- **1** Välj  $¥$  > Wi-Fi.
- **2** Om det behövs väljer du **Wi-Fi** för att slå på trådlös teknik.
- **3** Välj **Lägg till nätverk** för att söka efter tillgängliga nätverk.
- **4** Välj ett trådlöst nätverk.
- **5** Tryck vid behov på  $+$  för att ange nätverkets SSID och lösenord.

Enheten lagrar nätverksinformationen och ansluter automatiskt när du kommer tillbaka till den här platsen.

# **Överföra filer till en annan Edge enhet**

Du kan överföra banor, segment och träningspass trådlöst från en kompatibel Edge enhet till en annan med hjälp av Bluetooth teknik.

- **1** Slå på båda Edge enheterna och placera dem nära varandra (inom 3 m).
- **2** På enheten som innehåller filerna väljer du > **Enhetsöverföringar** > **Dela filer** > .
- **3** Välj en filtyp att dela.
- 4 Välj en eller flera filer att överföra och välj sedan  $\checkmark$ .
- 5 På enheten som tar emot filerna väljer du  $\mathcal{X}$  > **Enhetsöverföringar**.
- **6** Välj en närliggande anslutning.
- **7** Välj en eller flera filer att ta emot och välj sedan ✔.

Ett meddelande visas på båda enheterna när filöverföringen är klar.

# <span id="page-15-0"></span>**Dataregistrering**

Enheten använder smart inspelning. Den registrerar nyckelpunkter där du ändrar riktning, hastighet eller puls.

När en kraftmätare är ansluten till enheten så registrerar enheten punkter varje sekund. Registrering av punkter varje sekund ger en oerhört detaljerad bana och använder mer av det tillgängliga minnet.

Mer information om datamedel för takt och kraft finns på *[Datamedel för kadens eller kraft](#page-11-0)*, sidan 8.

#### **Byta plats för datalagring**

- **1** På hemskärmen väljer du > **System** > **Dataregistrering** > **Spela in på**.
- **2** Välj ett alternativ:
	- Välj **Intern lagring** om du vill spara dina data i enhetsminnet.
	- Välj **Minneskort** om du vill spara dina data i ett minneskort (tillval).

#### **Installera ett minneskort**

Du kan installera ett microSD™ minneskort om du vill ha mer lagringsutrymme eller förinlästa kartor.

**1** Lyft upp väderskyddet ① från microSD kortplatsen ②.

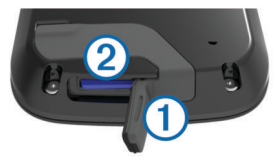

**2** Tryck in kortet tills du hör ett klick.

# **Datahantering**

**Obs!** Enheten är inte kompatibel med Windows® 95, 98, Me, Windows NT<sup>®</sup> eller Mac<sup>®</sup> OS 10.3 och tidigare.

#### **Ansluta enheten till en dator**

*OBS!*

Förhindra korrosion genom att torka av USB-porten, väderskyddet och det omgivande området noggrant innan du laddar eller ansluter enheten till en dator.

- **1** Lyft upp väderskyddet från USB-porten.
- **2** Anslut den mindre kontakten på USB-kabeln till USB-porten på enheten.
- **3** Anslut den tjocka änden av USB-kabeln till en USB-port på datorn.

Enheten och minneskortet (tillval) visas som flyttbara enheter under Den här datorn på Windows datorer eller som en volym på skrivbordet på Mac datorer.

### **Överföra filer till enheten**

**1** Anslut enheten till datorn.

På datorer med Windows visas enheten som en flyttbar eller bärbar enhet medan minneskortet kan visas som en andra flyttbar enhet. På datorer med Mac visas enheten och minneskortet som monterade volymer.

**Obs!** På vissa datorer med flera nätverksenheter kan det hända att enheterna inte visas korrekt. Om du vill ha mer information om hur du ansluter diskenheten kan du läsa i dokumentationen till operativsystemet.

- **2** Öppna filläsaren på datorn.
- **3** Välj en fil.
- **4** Välj **Ändra** > **Kopiera**.
- **5** Öppna den bärbara enheten, drivenheten eller volymen till enheten eller minneskortet.
- **6** Bläddra till en mapp.
- **7** Välj **Ändra** > **Klistra in**.

Filen visas i listan med filer i enhetsminnet eller på minneskortet.

#### **Ta bort filer**

#### *OBS!*

Om du inte är säker på vad en fil används till bör du inte ta bort den. Minnet i enheten innehåller viktiga systemfiler som du inte bör ta bort.

- **1** Öppna **Garmin** enheten eller volym.
- **2** Om det behövs öppnar du en mapp eller volym.
- **3** Välj en fil.
- **4** Tryck på **Delete** på tangentbordet.

#### **Koppla bort USB-kabeln**

Om enheten är ansluten till datorn som en flyttbar enhet eller volym, måste du koppla bort enheten från datorn på ett säkert sätt för att undvika dataförluster. Om enheten är ansluten till en Windows dator som en flyttbar enhet, behöver du inte koppla från säkert.

- **1** Slutför en åtgärd:
	- Om du har en Windows dator väljer du ikonen **Säker borttagning av maskinvara** i aktivitetsfältet och väljer sedan din enhet.
	- På Mac datorer drar du volymikonen till papperskorgen.
- **2** Koppla bort kabeln från datorn.

# **Navigering**

Navigeringsfunktioner och inställningar är även tillämpbara vid navigering på banor (*Banor*[, sidan 4\)](#page-7-0) och segment (*[Segment](#page-8-0)*, [sidan 5\)](#page-8-0).

- Platser och att hitta platser (*Positioner*, sidan 12)
- Planera en rutt (*[Planera och cykla en rutt](#page-16-0)*, sidan 13)
- Ruttinställningar (*[Ruttinställningar](#page-17-0)*, sidan 14)
- Kartor som tillval (*[Köpa fler kartor](#page-17-0)*, sidan 14)
- Kartinställningar (*[Kartinställningar](#page-17-0)*, sidan 14)

# **Positioner**

Du kan registrera och lagra platser i enheten.

#### **Spara din plats**

Du kan spara din aktuella plats, som till exempel ditt hem eller din parkeringsplats.

**1** På hemskärmen väljer du statusfältet eller sveper nedåt från den översta delen av sidan.

**2** Välj **GPS** > Markera plats > √.

#### **Spara platser från kartan**

- 1 På hemskärmen väljer du Vart? > @ > En kartpunkt.
- **2** Sök efter platsen på kartan.
- **3** Välj plats.
	- Platsinformation visas överst på kartan.
- **4** Markera platsinformationen.
- 5 Välj $\blacktriangleright$   $\blacktriangleright$   $\blacktriangleright$

#### **Navigera till en plats**

- **1** På hemskärmen väljer du **Vart?**.
- **2** Välj ett alternativ:
	- Välj **Sparat** om du vill navigera till en sparad bana, plats eller segment.

Anslutningssidan öppnas.

- <span id="page-16-0"></span>• Välj **Senast hittade platser** för att navigera till en av de 50 senaste platserna som du har hittat.
- Välj **Sökverktyg** om du vill navigera till en intressant plats eller särskild adress (kräver ruttdragningsbara kartor), eller en stad, korsning eller kända koordinater.
- Tryck på för att begränsa sökområdet.
- **3** Om det behövs väljer du **EE** för att ange särskild sökinformation.
- **4** Välj en plats.
- **5** Välj **TUR**.
- **6** Följ instruktionerna på skärmen till di destination.

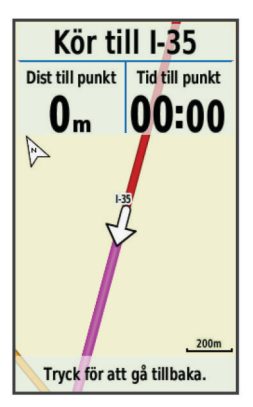

#### **Navigera till kända koordinater**

- **1** På hemskärmen väljer du **Vart?** > **Sökverktyg** > **Koordinater**.
- **2** Ange koordinaterna och välj ✔.
- **3** Följ instruktionerna på skärmen till din destination.

#### **Navigera Tillbaka till start**

Du kan när som helst under cykelturen återvända till startpositionen.

- **1** Ta en cykeltur (*[Ta en cykeltur](#page-6-0)*, sidan 3).
- **2** Under cykelturen kan du peka var som helst på skärmen om du vill visa tiduröverlagringen.
- **3** Välj > **Vart?** > **Tillbaka till start**.
- **4** Välj **Längs samma rutt** eller **Rakaste vägen**.
- **5** Välj **TUR**.

Enheten vägleder dig tillbaka till startpositionen för din cykeltur.

#### **Avbryta navigering**

- **1** Peka var som helst på skärmen för att visa tiduröverlagringen.
- **2** Bläddra till kartan.
- **3** Välj $\circledast$  >  $\checkmark$ .

#### **Projicera plats**

Du kan skapa en ny plats genom att projicera avstånd och bäring från en markerad plats till en ny plats.

- **1** På hemskärmen väljer du **Vart?** > **Sparat** > **Positioner**.
- **2** Välj en plats.
- **3** Välj platsinformationen högst upp på skärmen.
- **4** Välj > **Projektplats**.
- **5** Ange bäring och avstånd till den projicerade platsen.
- 6 Välj $\checkmark$ .

# **Redigera platser**

- **1** På hemskärmen väljer du **Vart?** > **Sparat** > **Positioner**.
- **2** Välj en plats.
- **3** Välj informationsfältet högst upp på skärmen.
- **4** Välj .
- **5** Välj ett kännetecken.
	- Välj till exempel Ändra höjd för att ange den kända höjden över havet för platsen.
- **6** Ange den nya informationen och välj ✔.

#### **Ta bort en plats**

- **1** På hemskärmen väljer du **Vart?** > **Sparat** > **Positioner**.
- **2** Välj en plats.
- **3** Välj platsinformationen högst upp på skärmen.
- **4** Välj  $\mathcal{S}$  > Ta bort plats >  $\mathcal{S}$ .

# **Planera och cykla en rutt**

Du kan skapa och cykla en anpassad rutt. En rutt är en sekvens med waypoints eller platser som leder dig till din slutdestination.

- **1** På hemskärmen väljer du **Vart?** > **Ruttplanerare** > **Lägg till en första plats**.
- **2** Välj ett alternativ:
	- Välj aktuell position på kartan genom att välja **Aktuell position**.
	- Välj en sparad plats genom att välja **Sparat** och välja en plats, en bana eller ett segment.
	- Välj en plats som du nyligen sökt efter genom att välja **Senast hittade platser** och välja en plats.
	- Välj en plats på kartan genom att välja **Använd karta** och välja en plats.
	- För att bläddra till och välja en intressant plats väljer du **POI-kategorier** och väljer en närliggande intressant plats.
	- Välj en stad genom att välja **Städer/Orter** och välja en närliggande stad.
	- Välj en adress genom att välja **Adress** och ange adressen.
	- Välj en korsning genom att välja **Korsningar** och ange gatunamnen.
	- Om du vill använda koordinater väljer du **Koordinater** och anger koordinaterna.
- **3** Välj **Använd**.
- **4** Välj **Lägg till nästa plats**.
- **5** Upprepa steg 2–4 tills du har valt alla platser för rutten.
- **6** Välj **Visa rutt**.

Enheten beräknar rutten och en karta över rutten visas. **TIPS:** Du kan välja **▲** om du vill visa en höjdprofil för rutten.

**7** Välj **TUR**.

### **Skapa en tur och retur-rutt**

Enheten kan skapa en tur och retur-rutt utifrån en angiven sträcka och en startplats.

- **1** På hemskärmen väljer du **Vart?** > **RoundTrip Rutt**.
- **2** Välj **Distans** och ange ruttens totala sträcka.
- **3** Välj **Startplats**.
- **4** Välj ett alternativ:
	- Välj **Aktuell position**.

**Obs!** Om enheten inte kan hämta satellitsignaler för att fastställa din aktuella plats uppmanas du att använda den senast kända platsen eller att markera platsen på kartan.

- Välj **Använd karta** för att välja en plats på kartan.
- **5** Välj **Sök**.

**TIPS:** Du kan välja  $\bullet$  om du vill söka igen.

- **6** Välj en rutt för att visa den på kartan. **TIPS:** Du kan välja く och > om du vill visa de andra rutterna.
- **7** Välj **TUR**.

# <span id="page-17-0"></span>**Ruttinställningar**

Välj > **Aktivitetsprofiler**, välj en profil och sedan **Navigation**  > **Rutter**.

- **Ruttläge**: Välj en aktivitet som enheten ska beräkna din rutt för (*Välja en aktivitet för ruttberäkning*, sidan 14).
- **Beräkningsmetod**: Välj en beräkningsmetod som optimerar rutten.
- **Lås på väg (kräver ruttdragningsbara kartor)**: Låser positionsikonen, som indikerar din position på kartan, på närmaste väg.
- **Undvikanden (kräver ruttdragningsbara kartor)**: Välj den vägtyp som du vill undvika.
- **Räkna om (kräver ruttdragningsbara kartor)**: Välj en omräkningsmetod för situationer då du avviker från rutten.

#### **Välja en aktivitet för ruttberäkning**

Du kan ställa in enheten så att den beräknar rutten baserat på aktivitetstyp.

- 1 På hemskärmen väljer du  $\mathcal{X}$  > Aktivitetsprofiler.
- **2** Välj en profil.
- **3** Välj **Navigation** > **Rutter** > **Ruttläge**.
- **4** Välj ett alternativ för att beräkna din rutt.
- Du kan till exempel välja Långfärdscykling för vägnavigering eller Mountainbike för terrängnavigering.

### **Kartinställningar**

Välj > **Aktivitetsprofiler**, välj en profil och sedan **Navigation**  > **Karta**.

**Orientering**: Anger hur kartan visas på sidan.

- **Autozoom**: Väljer automatiskt en zoomnivå för kartan. Om du har valt Av måste du zooma in och ut manuellt.
- **Guidetext**: Anger när meddelanden för turn-by-turn-navigering visas (kräver ruttdragningsbara kartor).

**Visning på karta**: Välj för att installera avancerade egenskaper.

**Konfigurera kartor**: Aktiverar eller avaktiverar de kartor som för närvarande är inlästa i enheten.

### **Ändra kartans orientering**

- 1 Välj **※ > Aktivitetsprofiler.**
- **2** Välj en profil.
- **3** Välj **Navigation** > **Karta** > **Orientering**.
- **4** Välj ett alternativ:
	- Välj **Norr upp** för att visa norr överst på sidan.
		- Välj **Spår uppåt** för att visa den nuvarande kursen överst på sidan.
	- Välj **3D-vy** om du vill visa kartan i tre dimensioner.

#### **Avancerade kartinställningar**

Välj > **Aktivitetsprofiler**, välj en profil och sedan **Navigation**  > **Karta** > **Visning på karta**.

- **Läge för Visn. på karta**: Auto och Hög kontrast har förinställda värden. Du kan välja Egna för att ställa in varje värde.
- **Zoomnivåer**: Ställer in kartobjekt som ritas eller visas på eller under vald zoomnivå.

**Textstorlek**: Ställer in textstorlek för kartobjekt.

- **Detaljer**: Anger hur mycket detaljer som visas på kartan. Ju fler detaljer du visar desto långsammare går det att rita om kartan.
- **Skuggad relief**: Visar detaljerad relief på kartan (om den är tillgänglig) eller stänger av skuggning.

# **Köpa fler kartor**

Innan du köper fler kartor ska du se efter vilken version de kartor som är inlästa i din enhet har.

- **1** På hemskärmen väljer du  $⊁$  > Aktivitetsprofiler.
- **2** Välj en profil.
- **3** Välj **Navigation** > **Karta** > **Konfigurera kartor**.
- **4** Välj en karta.
- $5$  Välj $\theta$
- **6** Besök<http://buy.garmin.com>eller kontakta en Garmin återförsäljare.

#### **Söka en adress**

Du kan använda den förinlästa Garmin cykelkartan (om tillgänglig) eller City Navigator® kartor som tillval för att söka efter adresser, städer och andra platser. De detaljerade kartorna, som även kan skapa rutter, innehåller miljontals intressanta platser, till exempel restauranger, hotell och fordonsservice.

- **1** På hemskärmen väljer du **Vart?** > **Sökverktyg** > **Adresser**.
- **2** Följ instruktionerna på skärmen.
	- **TIPS:** Om du inte är säker på orten väljer du Sök alla.
- **3** Välj adressen och sedan **TUR**.

#### **Söka en intressant plats**

- **1** På hemskärmen väljer du **Vart?** > **Sökverktyg** > **POIkategorier**.
- **2** Välj en kategori. **TIPS:** Om du känner till verksamhetens namn väljer du **Alla**
- **intr. platser** >  $\boxed{11}$  för att ange namnet.
- **3** Välj vid behov en underkategori.
- **4** Välj platsen och sedan **TUR**.

#### **Söka närbelägna platser**

- 1 På hemskärmen väljer du Vart? > @.
- **2** Välj ett alternativ.

Välj exempelvis Nyligen hittad punkt om du vill söka efter en restaurang i närheten av den adress som du nyss sökte efter.

- **3** Välj vid behov en kategori och underkategori.
- **4** Välj platsen och sedan **TUR**.

#### **Topografiska kartor**

Enheten kan innefatta topografiska kartor eller så kan du köpa dem från <http://buy.garmin.com>. Garmin rekommenderar att du hämtar BaseCamp™ för att planera dina rutter och aktiviteter med topografiska kartor.

# **Anpassa enheten**

# **Connect IQ™ Hämtningsbara funktioner**

Du kan lägga till Connect IQ funktioner till enheten från Garmin och andra leverantörer med hjälp av Garmin Connect Mobile appen. Du kan anpassa enheten med datafält, widgetar och appar.

**Datafält**: Gör att du kan hämta nya datafält som presenterar sensor-, aktivitets- och historikdata på nya sätt. Du kan lägga till Connect IQ datafält i inbyggda funktioner och sidor.

- **Widgets**: Ger snabb information, bland annat sensordata och aviseringar.
- **Appar**: Lägger till interaktiva funktioner i enheter, till exempel nya utomhus- och träningsaktivitetstyper.

# **Profiler**

Edge ger dig olika sätt att anpassa enheten, bland annat med hjälp av profiler. Profiler är en samling inställningar som optimerar din enhet för olika användningsområden. Du kan t.ex. <span id="page-18-0"></span>skapa olika inställningar och vyer för träning och mountainbikecykling.

När du använder en profil och ändrar inställningar för datafält eller måttenheter sparas de automatiskt som en del av den aktuella profilen.

**Aktivitetsprofiler**: Du kan skapa aktivitetsprofiler för alla typer av cykling. Du kan t.ex. skapa separata aktivitetsprofiler för träning, tävling och mountainbikecykling. Aktivitetsprofilen inkluderar anpassade datasidor, aktivitetssammanfattningar, meddelanden, träningszoner (t.ex. puls och hastighet), träningsinställningar (t.ex. Auto Pause® och Auto Lap® ) samt navigeringsinställningar.

**Användarprofil**: Du kan uppdatera dina inställningar för kön, ålder, vikt, längd och idrottare hela livet. Enheten utnyttjar informationen för att kalkylera korrekta kördata.

#### **Uppdatera din aktivitetsprofil**

Du kan anpassa tio aktivitetsprofiler. Du kan anpassa dina inställningar och datafält för en viss aktivitet eller resa.

- 1 Välj **※ > Aktivitetsprofiler.**
- **2** Välj ett alternativ:
	- Välj en profil.
	- $\cdot$  Välj  $\bigstar$  om du vill lägga till en ny profil.
- **3** Om det behövs redigerar du namnet och färgen för profilen.
- **4** Välj ett alternativ:
	- Välj **Datasidor** för att anpassa datasidorna och datafälten (*Anpassa datasidorna*, sidan 15).
	- Välj **Standardturtyp** för att ange vilken typ av cykeltur som är typiska för denna aktivitetsprofil, såsom pendling. **TIPS:** Efter en cykeltur som inte är typisk kan du manuellt uppdatera typen av cykeltur. Korrekta uppgifter om cykelturen är viktigt för att skapa cykelvänliga banor.
	- Välj **GPS** när du vill stänga av GPS (*Träna inomhus*, sidan 15) eller ändra satellitinställningen.
	- Välj Navigation om du vill anpassa dina inställningar för karta (Map Settings) och rutt (Route Settings).**Navigation**  (*[Kartinställningar](#page-17-0)*, sidan 14) (*[Ruttinställningar](#page-17-0)*, sidan 14)
	- Välj **Varningar** för att anpassa dina träningsvarningar (*[Varningar](#page-6-0)*, sidan 3).
	- Välj **Automatiska funktioner** > **Auto Lap** för att ställa in hur varv aktiveras (*[Markera varv efter position](#page-19-0)*, sidan 16).
	- Välj **Automatiska funktioner** > **Auto Pause** om du vill ändra när tiduret pausas automatiskt (*[Använda Auto](#page-19-0) Pause*[, sidan 16\)](#page-19-0).
	- Välj **Automatiska funktioner** > **Automatiskt viloläge** om du vill gå in i viloläge automatiskt efter fem minuters inaktivitet (*[Använda Auto Sleep](#page-21-0)*, sidan 18).
	- Välj **Automatiska funktioner** > **Auto Scroll** om du vill anpassa visningen av sidor med träningsdata när tiduret är igång (*[Använda Auto Scroll](#page-19-0)*, sidan 16).
	- Välj **Startmeddelande** om du vill anpassa startmeddelandeläget (*[Ändra startpåminnelsen](#page-19-0)*, [sidan 16](#page-19-0)).

Alla ändringar sparas i aktivitetsprofilen.

#### **Ställa in din användarprofil**

Du kan uppdatera dina inställningar för kön, ålder, vikt, längd och idrottare hela livet. Enheten utnyttjar informationen till att beräkna korrekta cykeldata.

- **1** Välj > **Min statistik** > **Användarprofil**.
- **2** Välj ett alternativ.

#### **Om Idrottare hela livet**

En som har idrottat hela livet är en person som har tränat intensivt i många år (utom vid småskador) och har en vilopuls på högst 60 slag per minut.

### **Bluetooth inställningar**

#### Välj **※ > Bluetooth**.

- **Aktivera**: Aktiverar trådlös Bluetooth teknik.
	- **Obs!** Andra Bluetooth inställningar visas endast när trådlös Bluetooth teknik är aktiverad.
- **Vänskapligt namn**: Mata in ett vänskapligt namn som identifierar enheter med trådlös Bluetooth teknik.
- **Para ihop smartphone**: Anslut enheten med en kompatibel Bluetooth aktiverad smartphone. Med den här inställningen kan du använda Bluetooth anslutna funktioner, bland annat LiveTrack aktivitetsöverföringar till Garmin Connect.
- **Par. m. Bluetooth Smart**: Ansluter enheten till en kompatibel smartphone med trådlös Bluetooth Smart teknik. Med den här inställningen kan du använda funktioner för samtal och text.

**Obs!** Den här inställningen visas endast när enheten är ihopparad med en kompatibel smartphone som har trådlös Bluetooth Smart teknik.

- **Samtals- och sms aviseringar**: Gör att du kan aktivera telefonmeddelanden från din kompatibla smartphone.
- **Missade samtal och textmeddelanden**: Visar missade telefonmeddelanden från din kompatibla smartphone.

# **Wi**‑**Fi inställningar**

#### Välj **※ > Wi-Fi**.

- **Wi-Fi**: Aktiverar trådlös Wi‑Fi teknik.
	- **Obs!** Andra Wi‑Fi inställningar visas endast när Wi‑Fi är aktiverad.
- **Automatisk överföring**: Här kan du överföra aktiviteter automatiskt via ett känt trådlöst nätverk.

**Lägg till nätverk**: Ansluter enheten till ett trådlöst nätverk.

# **Om träningsinställningar**

Du kan anpassa enheten efter dina träningsbehov med hjälp av följande alternativ och inställningar. De här inställningarna sparas i en aktivitetsprofil. Du kan till exempel ställa in tidsvarningar för din tävlingsprofil och en Auto Lap positionsutlösare för din profil för mountainbike-cykling.

#### **Anpassa datasidorna**

Du kan anpassa datasidor för varje aktivitetsprofil.

- 1 Välj **※ > Aktivitetsprofiler.**
- **2** Välj en profil.
- **3** Välj **Datasidor**.
- **4** Välj en datasida.
- **5** Aktivera datasidan om det behövs.
- **6** Välj antalet datafält som ska visas på den här skärmen.
- $7$  Välj $\checkmark$ .
- **8** Välj ett datafält för att ändra i det.
- 9 Välj $\checkmark$ .

#### **GPS-inställningar**

#### *Träna inomhus*

Du kan stänga av GPS-funktionen när du tränar inomhus eller om du vill spara på batteriet.

- 1 Välj **※ > Aktivitetsprofiler.**
- **2** Välj en profil.
- **3** Välj **GPS** > **Av** > **Av**.

<span id="page-19-0"></span>När GPS-funktionen är avstängd är data för hastighet och sträcka inte tillgängliga om du inte har en tillvalssensor som skickar fart- och distansdata till enheten (t.ex. en fart- eller kadenssensor). Nästa gång du slår på enheten söker den efter satellitsignaler igen.

#### *Ange höjdläge*

Om du har exakt information om höjdläget för din nuvarande position kan du manuellt kalibrera Edge-enhetens höjdmätare.

- **1** Välj  $⊁$  > Aktivitetsprofiler.
- **2** Välj en profil.
- **3** Välj **GPS** > **Ange höjd över havet**.
- **4** Ange höjd och välj ✔.

#### *Visa satelliter*

Satellitsidan visar den aktuella GPS-satellitinformationen. Mer information om GPS finns på [www.garmin.com/aboutGPS.](http://www.garmin.com/aboutGPS)

- 1 Välj **※ > Aktivitetsprofiler**.
- **2** Välj en profil.
- **3** Välj **GPS** > **Visa satelliter**.

GPS-noggrannheten visas längst ned på sidan. De gröna staplarna anger styrkan på varje satellitsignal som tas emot (numret på satelliten visas under varje stapel).

#### **Använda Auto Pause**

Du kan använda funktionen Auto Pause för att pausa tiduret automatiskt när du stannar eller när din hastighet faller under ett angivet värde. Den här funktionen är användbar om sträckan innehåller trafikljus eller andra platser där du måste sakta in eller stanna.

**Obs!** Historiken registreras inte när du har stoppat eller pausat tiduret.

- 1 På hemskärmen väljer du ※ > Aktivitetsprofiler.
- **2** Välj en profil.
- **3** Välj **Automatiska funktioner** > **Auto Pause**.
- **4** Välj ett alternativ:
	- Välj **Vid stopp** om du vill pausa tiduret automatiskt när du slutar röra på dig.
	- Välj **Egen fart** om du vill att tiduret pausas automatiskt när din hastighet faller under ett angivet värde.
- **5** Om det behövs anpassar du det valfria datafältet för tiden (*[Anpassa datasidorna](#page-18-0)*, sidan 15).

Datafältet Total tid visar den fullständiga tiden inklusive pausad tid.

#### **Markera varv efter position**

Med funktionen Auto Lap kan du automatiskt markera varvet vid en särskild position. Den här funktionen är användbar när du vill jämföra prestationer över olika delar av en tur (till exempel en lång backe eller sprintsträckor). Under rutten ska du välja alternativet Efter position om du vill aktivera varv på alla varvpositioner som markerats på banan.

- **1** På hemskärmen väljer du  $\mathcal{X}$  > Aktivitetsprofiler.
- **2** Välj en profil.
- **3** Välj **Automatiska funktioner** > **Auto Lap** > **Auto Laputlösare** > **Efter position** > **Varv på**.
- **4** Välj ett alternativ:
	- Välj **Tryck endast på Lap** för att aktivera varvmätaren varje gång du väljer  $\blacktriangleright$  och varje gång du passerar någon av dessa positioner igen.
	- Välj **Start och Lap** för att aktivera varvräknaren på den GPS-position där du väljer  $\triangleright$  och på alla platser under turen där du väljer $\boldsymbol{\nabla}$ .
- Välj **Mark och Lap** om du vill aktivera varvräknaren på en viss GPS-position som markerats innan cykelturen och på alla platser under turen där du tryckt på  $\dot{\bullet}$ .
- **5** Om det behövs anpassar du datafälten för varv (*[Anpassa](#page-18-0)  [datasidorna](#page-18-0)*, sidan 15).

#### **Markera varv efter distans**

Med Auto Lap kan du automatiskt markera varvet vid en viss sträcka. Den här funktionen är användbar när du vill jämföra prestationer för olika delar av en cykeltur (med till exempel 10 kilometers mellanrum).

- 1 På hemskärmen väljer du  $\angle$  > Aktivitetsprofiler.
- **2** Välj en profil.
- **3** Välj **Automatiska funktioner** > **Auto Lap** > **Auto Laputlösare** > **Efter distans** > **Varv på**.
- **4** Ange ett värde.
- **5** Om det behövs anpassar du datafälten för varv (*[Anpassa](#page-18-0)  [datasidorna](#page-18-0)*, sidan 15).

#### **Använda Auto Scroll**

Använd funktionen Auto Scroll om du automatiskt vill bläddra genom alla sidor med träningsdata medan tiduret är igång.

- **1** På hemskärmen väljer du  $⊁$  > Aktivitetsprofiler.
- **2** Välj en profil.
- **3** Välj **Automatiska funktioner** > **Auto Scroll**.
- **4** Välj en visningshastighet.

#### **Ändra startpåminnelsen**

Funktionen känner automatiskt av när enheten har upptäckt satelliter och börjar röra på sig. Det är en påminnelse att starta tiduret så att du kan registrera dina kördata.

- 1 På hemskärmen väljer du  $\angle$  > Aktivitetsprofiler.
- **2** Välj en profil.
- **3** Välj **Startmeddelande**.
- **4** Om det behövs väljer du **Startmeddelandeläge**.
- **5** Välj ett alternativ:
	- Välj **En gång**.
	- Välj **Repetitioner** > **Upprepa fördröjning** för att ändra tiden för fördröjning av påminnelsen.

# **Systeminställningar**

Välj **※ > System**.

- Bildskärmsinställningar (*Skärminställningar*, sidan 16)
- Inställningar för dataregistrering (*[Inställningar för](#page-20-0) [dataregistrering](#page-20-0)*, sidan 17)
- Enhetsinställningar (*[Ändra måttenheterna](#page-20-0)*, sidan 17)
- Ljudinställningar (*[Ställa in enhetssignaler](#page-20-0)*, sidan 17)
- Språkinställningar (*[Ändra enhetens språk](#page-20-0)*, sidan 17)
- Konfigurationsinställningar (*[Ändra](#page-20-0)  [konfigurationsinställningarna](#page-20-0)*, sidan 17)

#### **Skärminställningar**

**Välj 米 > System > Skärm.** 

- **Automatisk ljusstyrka**: Justerar bakgrundsbelysningen automatiskt utifrån det omgivande ljuset.
- **Belysningstid**: Ställer in tiden innan bakgrundsbelysningen släcks.
- **Färgläge**: Ställer in enheten så att den visar dagsljus- eller nattljusfärger. Du kan välja Auto om du vill att enheten ställer in dagsljus- eller nattljusfärger automatiskt beroende på tidpunkt.
- **Orientering**: Anger att enheten ska visa en stående eller liggande bild.
- **Skärmbild**: Spara bilden på enhetens skärm.

# <span id="page-20-0"></span>**Inställningar för dataregistrering**

#### Välj > **System** > **Dataregistrering**.

**Spela in på**: Anger platsen för datalagring (*[Byta plats för](#page-15-0) [datalagring](#page-15-0)*, sidan 12).

- **Intervall**: Anger hur enheten spelar in aktivitetsdata. Med alternativet Smart registreras nyckelpunkter där du ändrar riktning, fart eller puls. Med alternativet 1 sek registreras punkter varje sekund. Då skapas en mycket detaljerad post över din aktivitet och filstorleken för aktivitetsposten ökar.
- **Genomsnittskadens**: Anger om enheten ska inkludera nollvärden för kadensdata som inträffar när du inte trampar (*[Datamedel för kadens eller kraft](#page-11-0)*, sidan 8).
- **Genomsnittskraft**: Anger om enheten ska inkludera nollvärden för kraftdata som inträffar när du inte trampar (*[Datamedel för](#page-11-0) [kadens eller kraft](#page-11-0)*, sidan 8).

### **Ändra måttenheterna**

Du kan anpassa måttenheterna för distans och hastighet, höjd, temperatur, vikt, positionsformat och tidsformat.

- **1** Välj  $ุ $\angle$  > System > Enheter.$
- **2** Välj typ av måttenhet.

**3** Välj en måttenhet för inställningen.

### **Ställa in enhetssignaler**

På hemskärmen väljer du > **System** > **Ljud**.

### **Ändra enhetens språk**

På hemskärmen väljer du > **System** > **Språk**.

### **Ändra konfigurationsinställningarna**

Du kan ändra alla inställningar du konfigurerade i den första konfigurationen.

- **1** Välj > **System** > **Återställ enheten** > **Första konfiguration**.
- **2** Följ instruktionerna på skärmen.

### **Tidszoner**

Varje gång du slår på enheten och söker efter satelliter eller synkar med din smartphone hittar den automatiskt din tidszon och det aktuella klockslaget.

# **Enhetsinformation**

# **Specifikationer**

### **Edge – specifikationer**

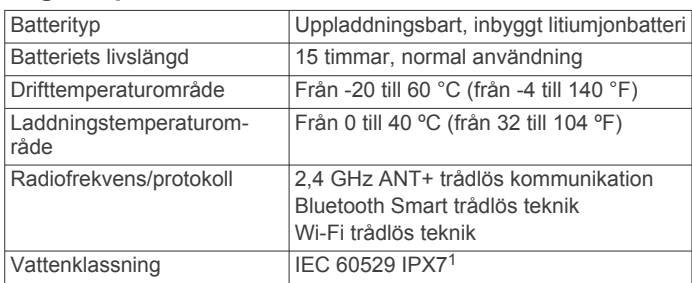

### **Pulsmätare – specifikationer**

information hittar du på [www.garmin.com/waterrating.](http://www.garmin.com/waterrating)

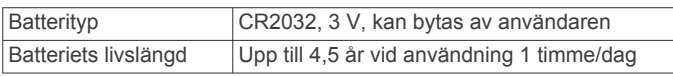

Enheten tål tillfällig exponering för vatten på upp till 1 m djup i upp till 30 min. Mer

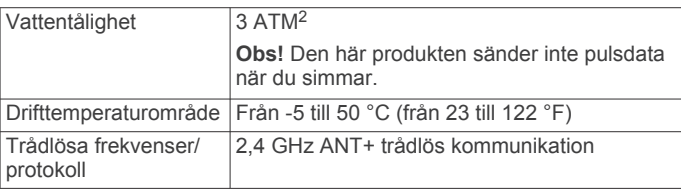

### **Specifikationer för hastighetsgivare och kadensgivare**

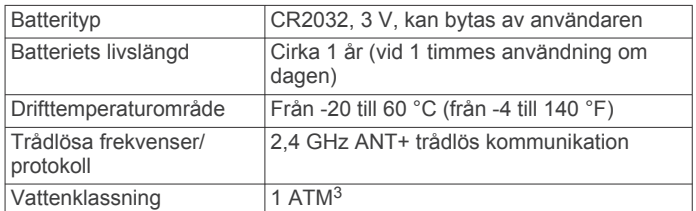

# **Skötsel av enheten**

#### *OBS!*

Förvara inte enheten där den kan utsättas för extrema temperaturer eftersom det kan orsaka permanenta skador.

Använd aldrig hårda eller vassa föremål på pekskärmen eftersom den då kan skadas.

Använd inte kemiska rengöringsmedel, lösningsmedel eller insektsmedel som kan skada plastkomponenter och ytor.

Fäst väderskyddet ordentligt för att förhindra skada på USBporten.

#### **Rengöra enheten**

- **1** Torka av enheten med en fuktad trasa med milt rengöringsmedel.
- **2** Torka enheten torr.

# **Sköta om pulsmätaren**

#### *OBS!*

Du måste lossa och ta bort modulen innan du tvättar remmen. Svett och salt som fastnar i remmen kan minska pulsmätarens förmåga att rapportera korrekta data.

- Detaljerade tvättinstruktioner finns på [www.garmin.com](http://www.garmin.com/HRMcare) [/HRMcare](http://www.garmin.com/HRMcare).
- Skölj remmen efter varje användning.
- Maskintvätta remmen efter var sjunde användning.
- Lägg inte remmen i torktumlaren.
- När du torkar remmen ska du hänga upp den eller lägga den plant.
- Om du vill förlänga pulsmätarens livslängd bör du ta loss modulen när den inte används.

# **Utbytbara batterier**

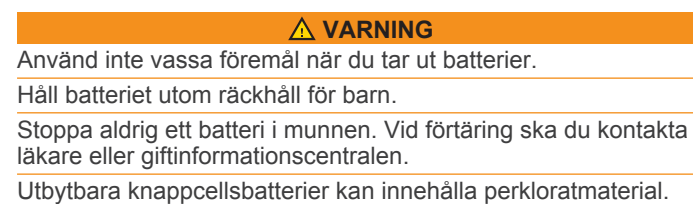

Särskild hantering kan gälla. Se

[www.dtsc.ca.gov.hazardouswaste/perchlorate.](http://www.dtsc.ca.gov/hazardouswaste/perchlorate)

1

<sup>&</sup>lt;sup>2</sup> Enheten klarar tryck som motsvarar ett djup på 30 m. Mer information finns på

[www.garmin.com/waterrating.](http://www.garmin.com/waterrating)<br><sup>3</sup> Enheten klarar tryck som motsvarar ett djup på 10 m. Mer information finns på [www.garmin.com/waterrating.](http://www.garmin.com/waterrating)

#### **OBSERVERA**

<span id="page-21-0"></span>Kontakta din lokala återvinningscentral för korrekt återvinning av batterierna.

#### **Byta pulsmätarens batteri**

- **1** Använd en liten stjärnskruvmejsel för att ta bort de fyra skruvarna på baksidan av modulen.
- **2** Ta bort locket och batteriet.

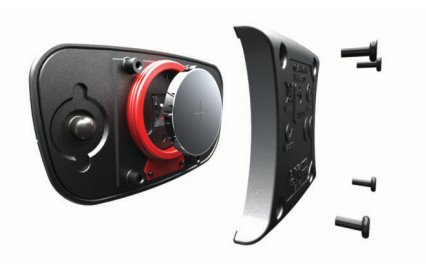

- **3** Vänta i 30 sekunder.
- **4** Sätt i det nya batteriet med pluspolen vänd uppåt. **Obs!** Se till att du inte skadar eller tappar bort Oringspackningen.
- **5** Sätt tillbaka locket på baksidan och de fyra skruvarna. **Obs!** Dra inte åt för hårt.

När du har bytt ut pulsmätarens batteri kan du behöva para ihop den med enheten igen.

#### **Byta batteri i hastighetsgivaren eller kadensgivaren**

Lysdioden blinkar rött, vilket innebär låg batterinivå efter två varv.

**1** Leta rätt på det runda batterilocket ① på baksidan av givaren.

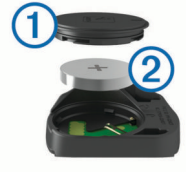

- **2** Vrid locket moturs tills markören pekar mot olåst läge och locket är tillräckligt löst för att du ska kunna ta bort det.
- **3** Ta bort locket och batteriet 2.

**TIPS:** Du kan använda en tejpbit 3 eller en magnet för att ta bort batteriet från locket.

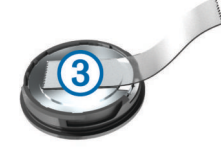

- **4** Vänta i 30 sekunder.
- **5** Sätt i det nya batteriet i locket i rätt polriktning. **Obs!** Se till att du inte skadar eller tappar bort Oringspackningen.
- **6** Vrid locket medurs tills markören pekar mot låst läge. **Obs!** Lysdioden blinkar rött och grönt i några sekunder efter batteribyte. När lysdioden blinkar grönt och sedan slutar blinka är enheten aktiv och är redo att skicka data.

# **Felsökning**

### **Återställa enheten**

Om enheten slutar att svara kan du behöva återställa den. Detta raderar inte dina data eller inställningar.

Håll in  $\bigcirc$  i 10 sekunder.

Enheten återställs och slås på.

#### **Radera användardata**

Du kan återställa alla enhetens inställningar till fabriksinställningarna.

**Obs!** Detta innebär att du tar bort all information som du har angett, men inte historiken.

Välj > **System** > **Återställ enheten** > **Återställning till fabriksinställningar**.

### **Maximera batteritiden**

- Minska bakgrundsbelysningen eller förkorta tidsgränsen när bakgrundsbelysningen ska släckas (*[Skärmens](#page-5-0)  [bakgrundsbelysning](#page-5-0)*, sidan 2).
- Välj inspelningsintervallet **Smart** (*[Inställningar för](#page-20-0)  [dataregistrering](#page-20-0)*, sidan 17).
- Slå på funktionen **Automatiskt viloläge** (*Använda Auto Sleep*, sidan 18).
- Stäng av den trådlösa Bluetooth funktionen (*[Bluetooth](#page-18-0) [inställningar](#page-18-0)*, sidan 15).
- Stäng av trådlös anslutning (*Wi*‑*[Fi inställningar](#page-18-0)*, sidan 15).

#### **Använda Auto Sleep**

Använd Auto Sleep om du vill gå in i viloläge automatiskt efter 5 minuters inaktivitet. Under viloläget stängs skärmen av och ANT+ givarna, Bluetooth och GPS kopplas från. Wi‑Fi fortsätter att köras när enheten är i viloläge.

- 1 På hemskärmen väljer du **※ > Aktivitetsprofiler**.
- **2** Välj en profil.
- **3** Välj **Automatiska funktioner** > **Automatiskt viloläge**.

### **Förbättra GPS-satellitmottagningen**

- Synkronisera enheten ofta med ditt Garmin Connect konto:
	- Anslut enheten till datorn med hjälp av USB-kabeln och Garmin Express programmet.
	- Synkronisera enheten med Garmin Connect Mobile appen med hjälp av din Bluetooth aktiverade smartphone.
	- Anslut enheten till ditt Garmin Connect konto med hjälp av ett trådlöst Wi‑Fi nätverk.

När du är ansluten till ditt Garmin Connect konto hämtar enheten flera dagars satellitdata, vilket gör att den snabbt hittar satellitsignaler.

- Ta med enheten utomhus till en öppen plats, en bit från höga byggnader och träd.
- Stå stilla i några minuter.

### **Mer information**

- Gå till [www.garmin.com/intosports.](http://www.garmin.com/intosports)
- Gå till [www.garmin.com/learningcenter.](http://www.garmin.com/learningcenter)
- Gå till [http://buy.garmin.com,](http://buy.garmin.com) eller kontakta din Garmin återförsäljare för information om tillbehör och utbytesdelar.

### **Temperaturavläsningar**

Enheten kan visa högre temperaturer än luftens verkliga temperatur om den ligger i direkt solljus eller i din hand eller laddas upp med ett externt batteri. Det kan också ta lite tid för enheten att ställa om sig efter temperaturen om den förändras snabbt.

### **Visa enhetsinformation**

Du kan visa enhets-ID, programversion och licensavtal.

På hemskärmen väljer du  $⊁$  **> System > Om**.

# <span id="page-22-0"></span>**Utbytes-O-ringar**

Utbytesband (O-ringar) finns tillgängliga för fästena.

**Obs!** Använd endast utbytesband av EPDM (Ethylene Propylene Diene Monomer). Gå till <http://buy.garmin.com> eller kontakta en Garmin återförsäljare.

# **Support och uppdateringar**

Garmin Express [\(www.garmin.com/express](http://www.garmin.com/express)) ger enkel åtkomst till de här tjänsterna för Garmin enheter.

- **Produktregistrering**
- Produkthandböcker
- Programvaruuppdateringar
- Dataöverföringar till Garmin Connect
- Uppdateringar av kartor, diagram och banor

### **Uppdatera programvaran**

Innan du kan uppdatera enhetens programvara måste du ha ett Garmin Connect konto och du måste hämta Garmin Express appen.

- **1** Anslut enheten till datorn med USB-kabeln.
- När den nya programvaran finns tillgänglig skickar Garmin Express den till din enhet.
- **2** Följ instruktionerna på skärmen.
- **3** Koppla inte bort enheten från datorn under uppdateringsprocessen.

**Obs!** Om du redan har använt Garmin Express för att ställa in din enhet med Wi‑Fi anslutning kan Garmin Connect automatiskt hämta tillgängliga programuppdateringar till enheten när den ansluts via Wi‑Fi.

# **Bilaga**

### **Datafält**

Vissa datafält kräver ANT+ tillbehör för att visa data.

- **Aktuell tid**: Aktuell tid på dagen baserat på din aktuella plats och tidsinställningar (format, tidszon och sommartid).
- **Anslutna lampor**: Antal anslutna lampor.
- **Bakväxel**: Cykelns bakväxel från en växellägesgivare.

**Balans**: Den aktuella kraftbalansen vänster/höger.

- **Balans 10 sek med.**: Rörligt medeltal per 10 sekunder för vänster/höger kraftbalans.
- **Balans 30 sek med.**: Rörligt medeltal per 30 sekunder för vänster/höger kraftbalans.
- **Balans 3 sek med.**: Rörligt medeltal per tre sekunder för vänster/höger kraftbalans.
- **Balans Med.**: Den genomsnittliga kraftbalansen vänster/höger för den aktuella aktiviteten.
- **Balans Varv**: Den genomsnittliga kraftbalansen vänster/höger för det aktuella varvet.
- **Bana pt. Dist.**: Återstående sträcka till nästa punkt på rutten.
- **Batterinivå**: Återstående batteriladdning.
- **Batteristatus**: Återstående batteriladdning för ett cykellampstillbehör.
- **Di2-batterinivå**: Återstående batteriladdning för en Di2 givare.
- **Dist. kvar**: Visar återstående sträcka till angiven slutdestination för ett träningspass eller en bana.
- **Dist. till nästa**: Återstående sträcka till nästa waypoint på rutten. Dessa data visas bara under navigering.
- **Dist. Varv**: Tillryggalagd sträcka för aktuellt varv.

**Distans**: Tillryggalagd sträcka för aktuellt spår eller aktivitet.

- **Distans senaste varvet**: Tillryggalagd sträcka för senast slutförda varv.
- **Distans till destination**: Återstående sträcka till slutdestinationen. Dessa data visas bara under navigering.
- **ETA nästa**: Det beräknade klockslaget då du når nästa waypoint på rutten (justerat till waypointens lokala tid). Dessa data visas bara under navigering.
- **ETA vid destination**: Det beräknade klockslaget då du når slutdestinationen (justerat till destinationens lokala tid). Dessa data visas bara under navigering.
- **Fart**: Den aktuella fart du färdas med.
- **Fart Max.**: Toppfarten för den aktuella aktiviteten.
- **Fart Med.**: Medelfarten för den aktuella aktiviteten.
- **Fart Senaste varvet**: Medelfarten för det senast slutförda varvet.
- **Fart Varv**: Medelfarten för det aktuella varvet.
- **Framväxel**: Cykelns framväxel från en växellägesgivare.
- **GPS-noggrannhet**: Felmarginal för din exakta plats. Exempel: din GPS-position är exakt eller +/- 3,65 m (+/- 12 fot).
- **GPS Signalstyrka**: Styrkan på GPS-satellitsignalen.
- **Höjd**: Höjden över eller under havsnivå för din aktuella plats.
- **HR Med. %Max.**: Medelprocentandelen av maxpulsen för den aktuella aktiviteten.
- **Kadens**: Antal varv för vevarmen/pedalen per minut. Enheten måste vara ansluten till kadensgivaren för att de här data skall visas.
- **Kadens Medel**: Den genomsnittliga kadensen för den aktuella aktiviteten.
- **Kadens Varv**: Den genomsnittliga kadensen för det aktuella varvet.
- **Kalorier**: Mängden totala kalorier som förbränts.
- **Kalorier kvar**: Visar under träningspasset de återstående kalorierna av angiven kalorimängd.
- **Kraft**: Den aktuella uteffekten i watt.
- **Kraft %FTP**: Den aktuella uteffekten som procentandel av FTP (functional threshold power).
- **Kraft 10 sek-med.**: Uteffektens rörliga medeltal per 10 sekunder.
- **Kraft 30 sek-med.**: Uteffektens rörliga medeltal per 30 sekunder.
- **Kraft 3 sek-med.**: Uteffektens rörliga medeltal per tre sekunder.
- **Kraftfas H**: Den aktuella kraftfasvinkeln för höger ben. Kraftfas är den pedalrörelse där positiv kraft genereras.
- **Kraftfas H Medel**: Genomsnittlig kraftfasvinkel för höger ben för den aktuella aktiviteten.
- **Kraftfas H Topp**: Den aktuella toppkraftfasvinkeln för höger ben. Toppkraftfas är det vinkelintervall där toppdelen av körkraften genereras.
- **Kraftfas H Toppmedel**: Genomsnittlig toppkraftfasvinkel för höger ben för den aktuella aktiviteten.
- **Kraftfas H Topp varv**: Genomsnittlig toppkraftfasvinkel för höger ben för det aktuella varvet.
- **Kraftfas H Varv**: Genomsnittlig kraftfasvinkel för höger ben för det aktuella varvet.
- **Kraftfas V**: Den aktuella kraftfasvinkeln för vänster ben. Kraftfas är den pedalrörelse där positiv kraft genereras.
- **Kraftfas V Medel**: Genomsnittlig kraftfasvinkel för vänster ben för den aktuella aktiviteten.
- **Kraftfas V Topp**: Den aktuella toppkraftfasvinkeln för vänster ben. Toppkraftfas är det vinkelintervall där toppdelen av körkraften genereras.
- **Kraftfas V Toppmedel**: Genomsnittlig toppkraftfasvinkel för vänster ben för den aktuella aktiviteten.
- **Kraftfas V Topp varv**: Genomsnittlig toppkraftfasvinkel för vänster ben för det aktuella varvet.
- **Kraftfas V Varv**: Genomsnittlig kraftfasvinkel för vänster ben för det aktuella varvet.
- **Kraft IF**: Intensity Factor™ för den aktuella aktiviteten.
- **Kraft kJ**: Det ackumulerade utförda arbetet (uteffekt) i kilojoule.
- **Kraft Max.**: Den högsta uteffekten för den aktuella aktiviteten.
- **Kraft Med.**: Den genomsnittliga uteffekten för den aktuella aktiviteten.
- **Kraft NP**: Normalized Power™ för den aktuella aktiviteten.
- **Kraft NP Sen varv**: Medel Normalized Power för det senast slutförda varvet.
- **Kraft NP-varv**: Medel Normalized Power för det aktuella varvet.
- **Kraft Senaste varvet**: Den genomsnittliga uteffekten för det senast slutförda varvet.
- **Kraft TSS**: Training Stress Score™ för den aktuella aktiviteten.
- **Kraft Varv**: Den genomsnittliga uteffekten för det aktuella varvet.
- **Kraft Varv max.**: Den högsta uteffekten för det aktuella varvet.
- **Kraft watt/kg**: Kraftens genomsnittliga uteffekt i watt per kilogram.
- **Kraftzon**: Det aktuella intervallet för uteffekt (1 till 7) baserat på FTP eller egna inställningar.
- **Ljusläge**: Lampnätverkets konfigurationsläge.
- **Lutn.**: Beräkningen av stigning (höjd) under lopp (sträcka). Exempel: Om du färdas 60 m (200 fot) för varje 3 m (10 fot) du stiger är lutningen 5 %.
- **Målkraft**: Målkraften under en aktivitet.
- **PCO**: Förhållande till pedalcentrum. Förhållande till pedalcentrum är den del av pedalen där du utövar kraft.
- **PCO medel**: Genomsnittligt förhållande till pedalcentrum för den aktuella aktiviteten.
- **PCO varv**: Genomsnittligt förhållande till pedalcentrum för det aktuella varvet.
- **Pedaljämnhet**: En mätning av hur jämnt cyklisten utövar kraft på pedalerna under varje pedalrörelse.
- **Position vid nästa**: Nästa punkt på en rutt eller kurs.

**Position vid slutmålet**: Den sista punkten på en rutt eller kurs.

- **Puls**: Hjärtslagen per minut (bpm). Din enhet måste vara ansluten till en kompatibel pulsmätare.
- **Puls %HRR**: Procentandelen av pulsreserv (maxpuls minus vilopuls).
- **Puls %Max.**: Procentandelen av maxpuls.
- **Pulsdiagram**: Ett linjediagram som visar din aktuella pulszon (1 till 5).
- **Puls kvar**: Visar under träningspasset hur mycket under eller över angiven puls du ligger.
- **Puls Med.**: Den genomsnittliga pulsen för den aktuella aktiviteten.
- **Puls Med. %HRR**: Medelprocentandelen av pulsreserven (maxpuls minus vilopuls) för den aktuella aktiviteten.
- **Puls Senaste varvet**: Den genomsnittliga pulsen för det senast slutförda varvet.
- **Puls Varv**: Den genomsnittliga pulsen för det aktuella varvet.
- **Puls varv %HRR**: Medelprocentandelen av pulsreserven (maxpuls minus vilopuls) för det aktuella varvet.
- **Puls varv %Max.**: Medelprocentandelen av maxpulsen för det aktuella varvet.
- Pulszon: Det aktuella intervallet för pulsen (1 till 5). Standardzonerna är baserade på din användarprofil och maximala puls (220 minus din ålder).
- **Rep. kvar**: De återstående repetitionerna under ett träningspass.
- **Riktning**: Den riktning som du rör dig i.
- **Rundtrampseffektivitet**: Mått på hur effektivt cyklisten trampar.
- **Solnedgång**: Tiden för solnedgång baserat på din GPSposition.
- **Soluppgång**: Tiden för soluppgång baserat på din GPSposition.
- **Strålvinkelstatus**: Strålkastarens strålläge.
- **Temperatur**: Lufttemperaturen. Din kroppstemperatur påverkar temperaturmätaren.
- **Tid**: Stopptiden för den aktuella aktiviteten.
- **Tid kvar**: Visar under träningspasset den återstående tiden om sluttid har angivits.
- **Tid Med.varv**: Medelvarvtiden för den aktuella aktiviteten.
- **Tid Senaste varvet**: Stopptiden för det senast slutförda varvet.
- **Tid sittande**: Den tid du sitter ner när du trampar för den aktuella aktiviteten.
- **Tid sittande varv**: Den tid du sitter ner när du trampar för det aktuella varvet.
- **Tid stående**: Den tid du står upp när du trampar för den aktuella aktiviteten.
- **Tid stående varv**: Den tid du står upp när du trampar för det aktuella varvet.
- **Tid till dest.**: Den beräknade tiden innan du når destinationen. Dessa data visas bara under navigering.
- **Tid till nästa**: Den beräknade tiden som återstår tills du når nästa waypoint på rutten. Dessa data visas bara under navigering.
- **Tid Varv**: Stopptiden för det aktuella varvet.
- **Total tid**: Den totala inspelade tiden. Om du, t.ex. startar tiduret och löper i 10 minuter, stoppar tiduret i 5 minuter och sedan startar tiduret igen och löper i 20 minuter, är den förflutna tiden 35 minuter.
- **Totalt nedför**: Den totala höjdminskningen sedan den senaste återställningen.
- **Totalt uppför**: Den totala stigningssträckan sedan den senaste återställningen.
- **Trainerns motstånd**: Den motståndskraft som genereras av en inomhustrainer.
- **Träningssteg**: Det aktuella steget bland det totala antalet steg under ett träningspass.
- **Trippmät.**: En fortgående uppräkning av den tillryggalagda sträckan för alla resor. Denna summa rensas inte när du återställer trippdata.
- **Utväxlingsförhållande**: Antalet kuggar på cykelns fram- och bakväxlar, enligt en växellägesgivare.
- **Varv**: Antalet varv som slutförts för den aktuella aktiviteten.
- **Växelbatteri**: Batteristatus för växellägesgivare.
- **Växelkombination**: Aktuell växelkombination från en växellägesgivare.
- **Växlar**: Cykelns fram- och bakväxlar från en växellägesgivare.
- **Vertikal fart**: Stigningens eller sänkningens takt över tiden.
- **Vertikalfart 30s**: Glidande medeltal per trettio sekunder för vertikal fart.

# <span id="page-24-0"></span>**FTP-klassning**

Dessa tabeller innehåller klassificeringar för FTP-uppskattningar (Functional Threshold Power) baserat på kön.

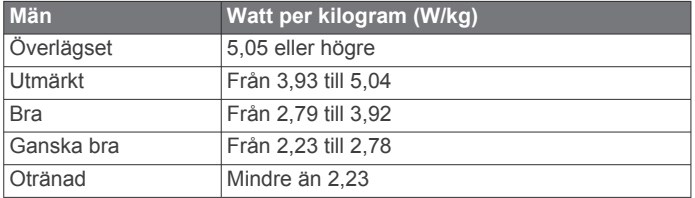

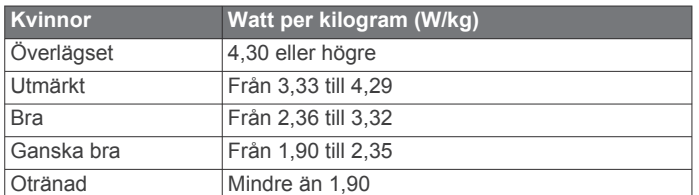

# **Beräkning av pulszon**

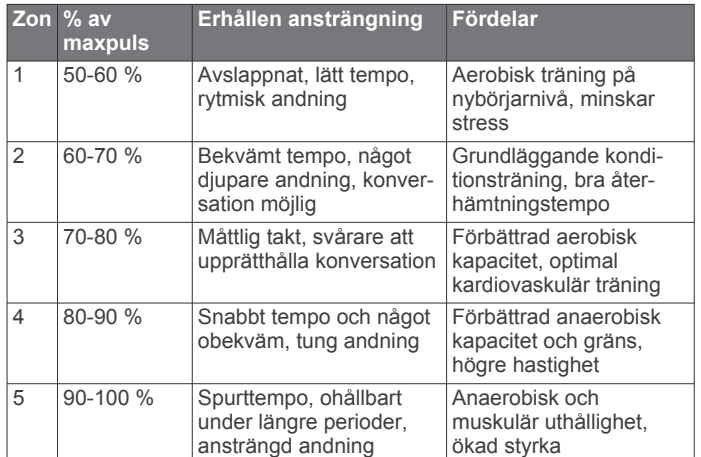

**Hjulstorlek L (mm)**  $24 \times 2,125$  1 965 26 × 7/8 1 920

FTP-klassningar baseras på forskning av Hunter Allen och Andrew Coggan, fil. dr, *Training and Racing with a Power Meter*  (Boulder, CO: VeloPress, 2010).

# **Standardklassificeringar för VO2-maxvärde**

De här tabellerna innehåller standardiserade klassificeringar för VO2-maxvärden efter ålder och kön.

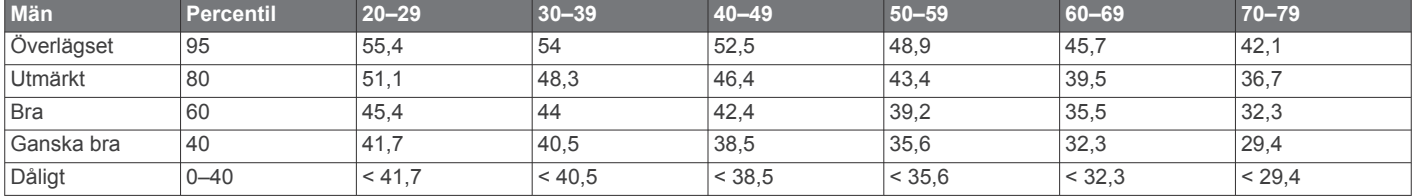

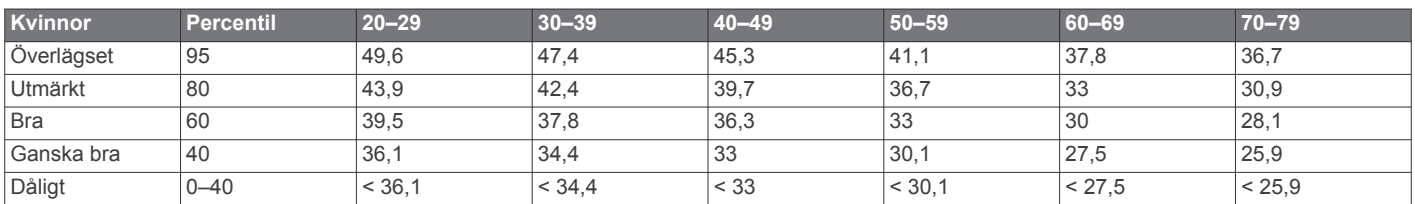

Data återgivna med tillstånd från The Cooper Institute. Mer information finns på [www.CooperInstitute.org](http://www.CooperInstitute.org).

#### **Hjulstorlek och omkrets**

Hjulstorleken är angiven på båda sidorna av däcket. Det här är inte en heltäckande lista. Du kan även använda någon av de beräkningsfunktioner som är tillgängliga på Internet

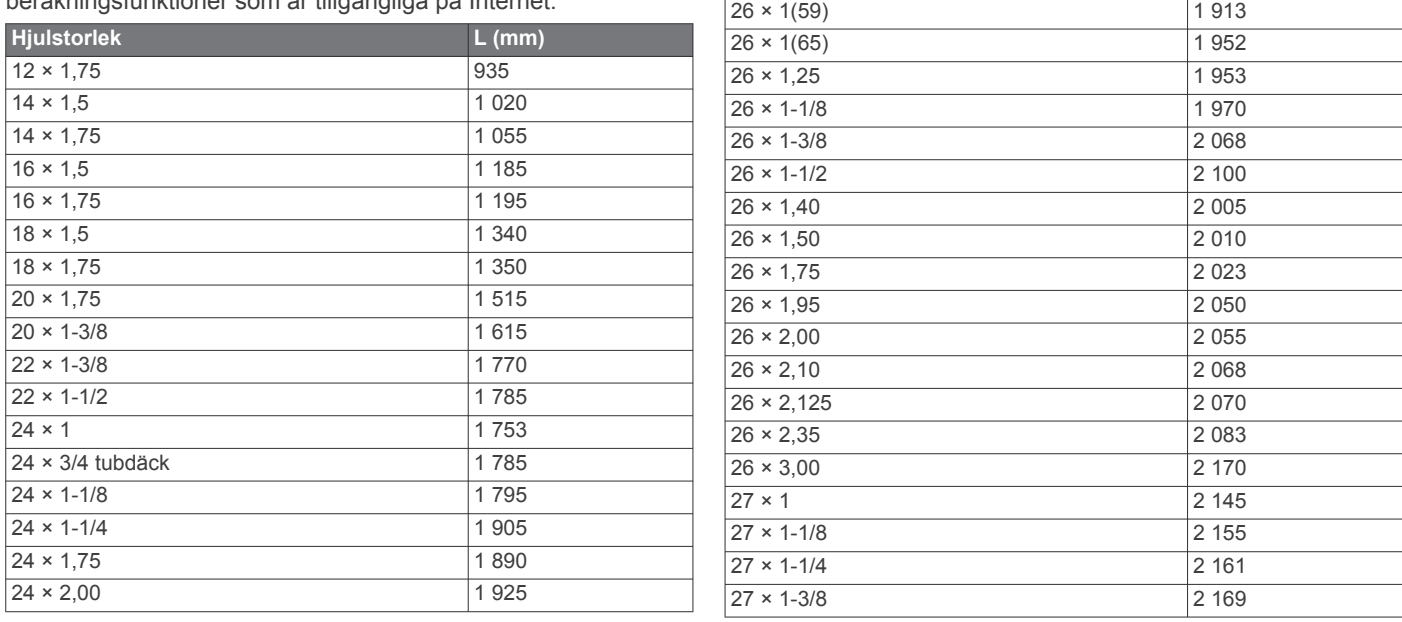

<span id="page-25-0"></span>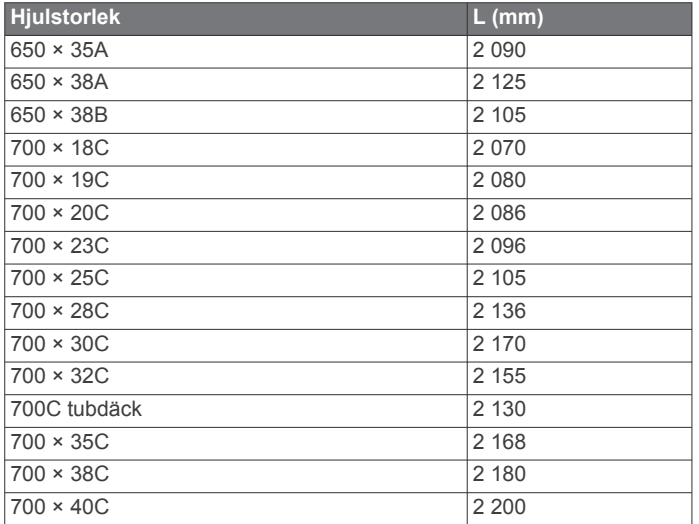

# **Programlicensavtal**

GENOM ATT ANVÄNDA ENHETEN GÅR DU MED PÅ ATT VARA BUNDEN AV VILLKOREN I FÖLJANDE PROGRAMVARULICENSAVTAL. DU BÖR LÄSA IGENOM DET HÄR AVTALET NOGGRANT.

Garmin Ltd. och dess dotterbolag ("Garmin") ger dig en begränsad licens för användning av den programvara som är inbäddad i enheten ("Programvaran") i binär körbar form för normal drift av produkten. Titeln, äganderätten och de immateriella rättigheterna i och för Programvaran tillhör Garmin och/eller dess tredjepartsleverantörer.

Du accepterar att Programvaran tillhör Garmin och/eller dess tredjepartsleverantörer och är skyddad enligt de upphovsrättslagar som gäller i USA samt enligt internationella upphovsrättsöverenskommelser. Du bekräftar vidare att strukturen på, organisationen av och koden för Programvaran, som inte källkoden tillhandahålls för, är värdefulla företagshemligheter som tillhör Garmin och/eller dess tredjepartsleverantörer och att källkoden för Programvaran är en värdefull affärshemlighet som tillhör Garmin och/eller dess tredjepartsleverantörer. Du intygar att du inte kommer att dekompilera, demontera, ändra eller bakåtkompilera Programvaran eller någon del av den eller på något annat sätt göra om Programvaran eller någon del av den till läsbar form eller skapa något arbete som bygger på Programvaran. Du intygar också att du inte kommer att exportera eller återexportera Programvaran till något land i strid med de exportkontrollagar som gäller i USA eller de exportkontrollagar som gäller i något annat tillämpligt land.

# **Index**

#### <span id="page-26-0"></span>**A**

adresser, söka **[12](#page-15-0)** anpassa enheten **[15](#page-18-0)** ANT+ givare **[2](#page-5-0), [9](#page-12-0)** ANT+ sensorer **[2](#page-5-0), [6](#page-9-0), [10](#page-13-0)** para ihop **[8](#page-11-0)** träningsredskap **[6](#page-9-0)** användardata, ta bort **[12](#page-15-0)** användarprofil **[2](#page-5-0), [15](#page-18-0)** appar **[11](#page-14-0), [14](#page-17-0)** Auto Lap **[16](#page-19-0)** Auto Pause **[16](#page-19-0)** Auto Scroll **[16](#page-19-0)** auto sleep **[18](#page-21-0) B** bakgrundsbelysning **[2,](#page-5-0) [16](#page-19-0)** band **[19](#page-22-0)** banor **[4,](#page-7-0) [5](#page-8-0)** läsa in **[4](#page-7-0)** redigera **[4,](#page-7-0) [5](#page-8-0)** ta bort **[5](#page-8-0)**

batteri byta **[17](#page-20-0), [18](#page-21-0)** ladda **[1](#page-4-0)** maximerar **[18](#page-21-0)** typ **[1](#page-4-0)** Bluetooth teknik **[11,](#page-14-0) [15](#page-18-0)** byta batteri **[18](#page-21-0)**

### **C**

Connect IQ **[14](#page-17-0)** cykla **[7](#page-10-0)** cyklingsdynamik **[9](#page-12-0)**

#### **D**

data lagra **[11](#page-14-0)** sidor **[15](#page-18-0)** överföra **[10](#page-13-0) –[12](#page-15-0)** datafält **[14](#page-17-0), [15,](#page-18-0) [19](#page-22-0)** datamedel **[8](#page-11-0)** dataregistrering **[12,](#page-15-0) [17](#page-20-0)** dator, ansluta **[12](#page-15-0)** distans, varningar **[3](#page-6-0)**

#### **E**

enhet skötsel **[17](#page-20-0)** återställa **[18](#page-21-0)** enhets-ID **[18](#page-21-0)**

#### **F**

felsökning **[8](#page-11-0), [18](#page-21-0)** filer, överföra **[12](#page-15-0)** förhållande till pedalcentrum **[9](#page-12-0)** första konfiguration **[17](#page-20-0)**

#### **G**

Garmin Connect **[3](#page-6-0) – [6,](#page-9-0) [10,](#page-13-0) [11](#page-14-0), [14](#page-17-0)** Garmin Express **[11](#page-14-0)** registrera enheten **[19](#page-22-0)** uppdatera programvaran **[19](#page-22-0)** Garmin Index **[10](#page-13-0)** GPS avbryta **[15](#page-18-0)** satellitsida **[16](#page-19-0)** signal **[2](#page-5-0), [18](#page-21-0)**

#### **H**

hastighets- och kadensgivare **[8,](#page-11-0) [18](#page-21-0)** historik **[3,](#page-6-0) [10](#page-13-0)** skicka till datorn **[10,](#page-13-0) [11](#page-14-0)** ta bort **[10](#page-13-0)** hjulstorlekar **[21](#page-24-0)** höjd **[16](#page-19-0)** höjdmätare, kalibrera **[16](#page-19-0)**

**I** idrottare hela livet **[15](#page-18-0)** ikoner **[2](#page-5-0)** inomhusträning **[6](#page-9-0)** inställningar **[2,](#page-5-0) [9,](#page-12-0) [14](#page-17-0) –[17](#page-20-0)** enhet **[17](#page-20-0)** intressanta platser (POI) **[14](#page-17-0)** söka **[12](#page-15-0)**

#### **K**

kadens **[8](#page-11-0)** varningar **[3](#page-6-0)** kalender **[6](#page-9-0)** kalibrera, kraftmätare **[9](#page-12-0)** kalori, varningar **[3](#page-6-0)** kartor **[4](#page-7-0)** inställningar **[14](#page-17-0)** köpa **[14](#page-17-0)** orientering **[14](#page-17-0)** söka efter platser **[12](#page-15-0)** topografisk **[14](#page-17-0)** uppdatera **[19](#page-22-0)** zoom **[14](#page-17-0)** knappar **[2](#page-5-0)** koordinater **[13](#page-16-0)** kraft **[9](#page-12-0)** kraft (styrka) **[6](#page-9-0)** meter **[7](#page-10-0) [–10](#page-13-0), [21](#page-24-0)** varningar **[3](#page-6-0)** zoner **[9](#page-12-0)** kraftfas **[9](#page-12-0)**

### **L**

lagra data **[10](#page-13-0) –[12](#page-15-0)** ljud **[17](#page-20-0)** låsa, sida **[2](#page-5-0)**

#### **M**

microSD kort. *Se* minneskort minneskort **[12](#page-15-0)** montera **[1,](#page-4-0) [8](#page-11-0)** montera enheten **[1](#page-4-0)** måttenheter **[17](#page-20-0)**

#### **N**

navigering **[12](#page-15-0)** stoppa **[13](#page-16-0)** tillbaka till start **[13](#page-16-0)**

# **O**

O-ringar. *Se* band **P** para ihop **[2,](#page-5-0) [11](#page-14-0)** ANT+ sensorer **[8](#page-11-0)** pedaler **[9](#page-12-0)** personliga rekord **[6](#page-9-0)** ta bort **[6](#page-9-0)** platser **[12](#page-15-0)** hitta med kartan **[12](#page-15-0)** redigera **[13](#page-16-0)** söka efter **[14](#page-17-0)** ta bort **[13](#page-16-0)** positioner **[12](#page-15-0)** produktregistrering **[19](#page-22-0)**

profiler **[14](#page-17-0), [15](#page-18-0)** användare **[15](#page-18-0)** programlicensavtal **[18,](#page-21-0) [22](#page-25-0)** programvara uppdatera **[19](#page-22-0)**

version **[18](#page-21-0)** puls mätare **[6](#page-9-0) – [8](#page-11-0), [17](#page-20-0), [18](#page-21-0)** varningar **[3](#page-6-0)** zoner **[7](#page-10-0), [8](#page-11-0), [21](#page-24-0)**

#### **R**

registrera enheten **[19](#page-22-0)** rengöra enheten **[17](#page-20-0)** rutter inställningar **[14](#page-17-0)**

skapa **[13](#page-16-0)**

**S** satellitsida **[16](#page-19-0)** satellitsignaler **[2,](#page-5-0) [18](#page-21-0)** segment **[5](#page-8-0)** ta bort **[5](#page-8-0)** skärm **[16](#page-19-0)** skärminställningar **[16](#page-19-0)** skärmknappsats **[2](#page-5-0)** smart inspelning **[12](#page-15-0)** smartphone **[2](#page-5-0), [11,](#page-14-0) [14,](#page-17-0) [15](#page-18-0)** spara aktiviteter **[3](#page-6-0)** specifikationer **[17](#page-20-0)** språk **[17](#page-20-0)** startmeddelande **[16](#page-19-0)** systeminställningar **[16](#page-19-0)** söka efter platser **[14](#page-17-0)** adresser **[14](#page-17-0)** nära din plats **[14](#page-17-0)**

#### **T**

ta bort, alla användardata **[12](#page-15-0), [18](#page-21-0)** temperatur **[18](#page-21-0)** tid, varningar **[3](#page-6-0)** tidsinställningar **[17](#page-20-0)** tidszoner **[17](#page-20-0)** tidur **[2,](#page-5-0) [10](#page-13-0)** tillbaka till start **[13](#page-16-0)** tillbehör **[6,](#page-9-0) [9,](#page-12-0) [18](#page-21-0)** timer **[3](#page-6-0)** topografiska kartor **[14](#page-17-0)** träning program **[6](#page-9-0)** sidor **[3](#page-6-0), [15](#page-18-0)** träningspass **[3](#page-6-0), [4](#page-7-0)** läsa in **[3](#page-6-0)** redigera **[4](#page-7-0)** skapa **[3](#page-6-0)** ta bort **[4](#page-7-0)**

#### **U**

uppdateringar, programvara **[19](#page-22-0)** urtavlor **[14](#page-17-0)** USB **[19](#page-22-0)** koppla bort **[12](#page-15-0)**

#### **V**

varningar **[3](#page-6-0)** varv **[2](#page-5-0)** viloläge **[18](#page-21-0)** Virtual Partner **[4](#page-7-0), [5](#page-8-0)** VO2-max **[7,](#page-10-0) [21](#page-24-0)** våg **[10](#page-13-0)**

#### **W**

waypoints, projicera **[13](#page-16-0)** Wi-Fi **[2](#page-5-0)** Wi ‑Fi **[15](#page-18-0), [19](#page-22-0)** ansluta **[11](#page-14-0)** widgets **[14](#page-17-0)**

### **Z**

zoner ström **[9](#page-12-0)** tid **[17](#page-20-0)**

### **Å**

återhämtning **[7](#page-10-0)** återställa enheten **[18](#page-21-0)**

#### **Ö**

överföra, filer **[11](#page-14-0)**

# support.garmin.com

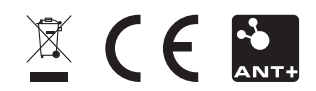